# **E DIAL GAUGE**

#### **F** COMPARATEUR

## **MESSUHR**

**COMPARATORE** 

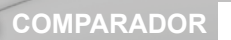

**I**

**D**

# **INSTRUCTIONS**  MODE D'EMPLOI **BEDIENUNGSANLEITUNG**  MANUALE D'USO

**MODO DE EMPLEO**

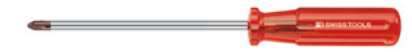

# **Installing and replacing the battery (or Power cable)**

Mise en place et remplacement de la batterie (ou câble Power)

#### **Einbau und Austausch von Batterie (oder Netzkabel)**

Installazione e sostituzione della batteria (o del cavo di alimentazione)

**Colocación y sustitución de la batería (o cable Power)**

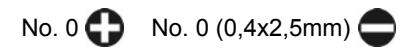

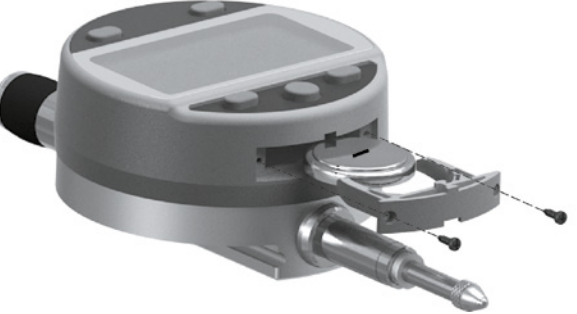

**Battery** / batterie / **batterie** / batteria / **bateria** : lithium 3V, type CR2032

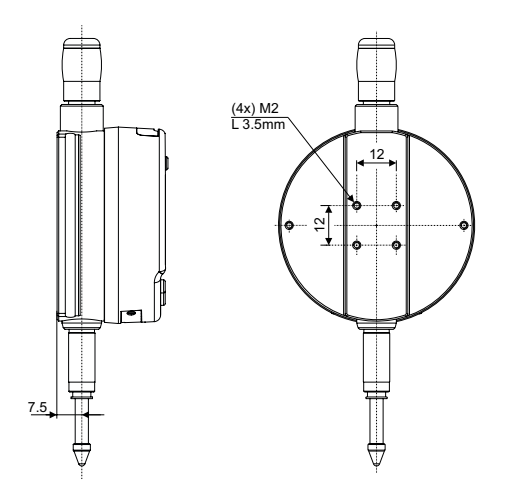

#### **Diagram for rear fixings**

Schéma de fixation arrière

**Schema für die Befestigung hinten**

Schema di fissaggio posteriore

**Esquema de fijación posterior**

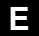

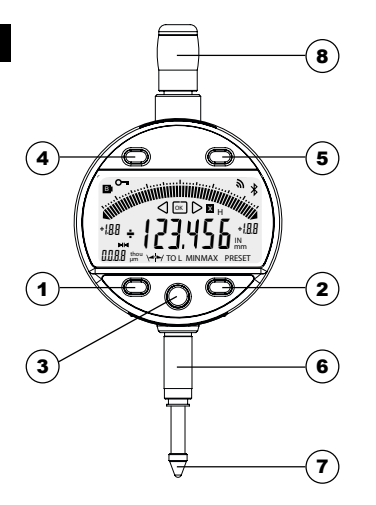

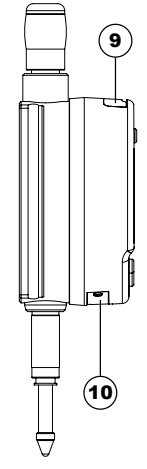

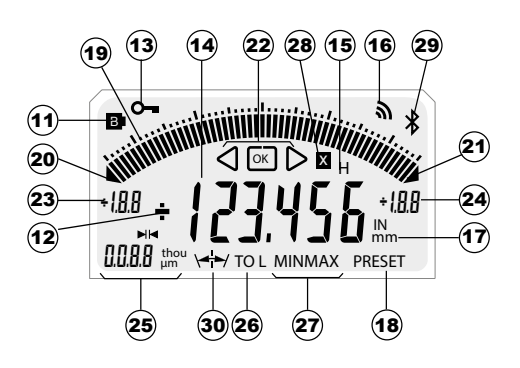

4

#### **Description**

- 1. MODE button
- 2. SET button
- 3. " Favourite " button
- 4. < I button
- 5.  $\triangleright$  button
- 6. Clamping shaft Ø8 or 3/8"
- 7. Contact point Ø2 / M2.5 or 4-48-UNF
- 8. Lifting cap
- 9. Slot for Proximity cable
- 10. Slot for battery or Power Cable
- 11. Low battery
- 12.  $+/-$  Indicator
- 13. Keypad lock (chap. 4)
- 14. 6-digit display
- 15. Hold measured value (chap. 10)
- 16. Send data (chap. 10)
- 17. Measurement units mm / INCH (chap. 3)
- 18. Preset mode (chap. 3)
- 19. Analogue scale (chap. 8)
- 20. Lower limit exceeded
- 21. Upper limit exceeded
- 22. Tolerance indicators
- 23. Analogue scale lower limit (chap. 8)
- 24. Analogue scale upper limit (chap. 8)
- 25. Unit and value of analogue scale (chap. 8)
- 26. Tolerance mode (chap. 4)
- 27. MIN/MAX/DELTA mode (chap. 4)
- 28. Multiplier (chap. 4)
- 29. *Bluetooth*® connection (chap. 9, depending on model)
- 30. Symetrical tolerances (chap. 8.1)

# **E**

#### **1 . Operating features of the instrument**

- **MODE**
- The instrument has two operating modes: First level functions (direct access) and Second level functions. In addition to the configuration functions, available access to the MIN, MAX and DELTA (TIR) mode, or display of tolerances (see chaps, 3 and 4)

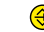

 $\bigcirc$  The «favourite» key gives direct access to the function used most often (see chap. 9)

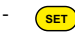

- Sets a Preset value, reset the MIN/MAX mode, verifies a selection, and controls switching off the instrument. By default, SIS mode enables automatic switch-off with no loss of origin (see chap. 11).

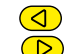

With the «Left and Right» buttons, the user may change the extent of the analogue scale as well as enter the values of the nominal dimension and tolerance limits. (see chap. 6.2)

#### **- Personalising the functions**

It is possible to activate or de-activate certain functions of the instrument via RS232 (see chap. 13)

#### **- Data transmission parameters**

4800Bds, 7 bits, even parity, 2 stop bits

#### **2. Start**

Press a button. (For a *Bluetooth*<sup>®</sup> connection, see chap 9.)

#### **3. First level functions**

Each short press on (Mobe) gives direct access to the First level functions :

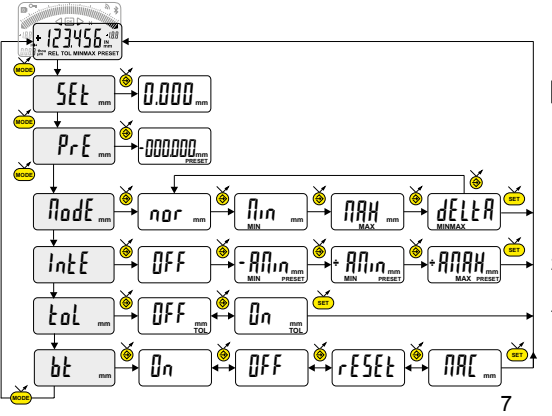

Normal mode: Zero reset Min (Max) mode: Preset on the measured min (max) value

Inputting a Preset value (see chap. 7)

MIN, MAX measurement, DELTA (TIR) (see chap. 5)

2 points measurement (Dynamic preset) (see chapter 11)

Tolerance display (inputting tolerance limits, see chap. 6)

Bluetooth<sup>®</sup> (depending on model). Enable / disable, reset Bluetooth<sup>®</sup> module or display its MAC address.

# **E**

#### **4. Second level functions**

Prolonged pressure (>2s) on (MODE) gives access to the Second level functions. Then, each short press on (MODE accesses the required function :

**SET** dir **mm** +0.001**mm** -0.001**mm MODE** rES **mm** 0.001**mm** 0.01 **mm MODE MODE MODE MODE SET** OFF **mm** Auto **mm** MAn **mm** Mult **mm** +01.0000**mm** MM Inch**IN** Unit **mm mm SET SET**

Units selection (mm or Inch)

Choice of resolution  $0.01 \leftrightarrow 0.001$  or  $0.001 \leftrightarrow 0.0001$  (depending on version)

Choice of measurement direction (positive or negative sense)

Multiplier introduction (see chapter 7)

Automatic switch-off mode  $\ln A_n$  = de-activated,  $\ln A_b$  = active (after 10 min.) **........ continuation**

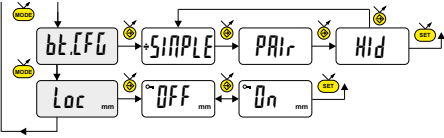

Bluetooth ® profile selection (depending on model, see chap. 6 for details). The  $+$  sign indicates the currently active profile.

Keypad lock, Only the DATA and CLR functions of the favorite key remains actives. (to unlock the keypad, press SET for 5 sec.

#### **5. Work in MINIMUM, MAXIMUM and DELTA (TIR) modes :**

In this operating mode, the digital display stores the MIN, MAX or DELTA value. On the other hand, the analogue scale always indicates the current measured value.

- A short press on  $\overline{\text{SET}}$  resets the MIN/MAX stored value (LLERr)

- A long press (>2s) on  $\overline{\text{(ser)}}$  assigns the Preset value to the position of current measurement.

### **E**

#### **6. Inputting (or modifying) tolerance limits**

The tolerance limits are defined by introducing lower and upper intervals, compared to the nominal rating. Two methods are available :

#### **6.1 Using the TOL mode**

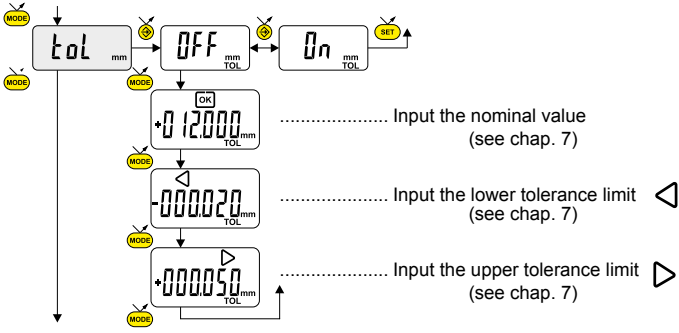

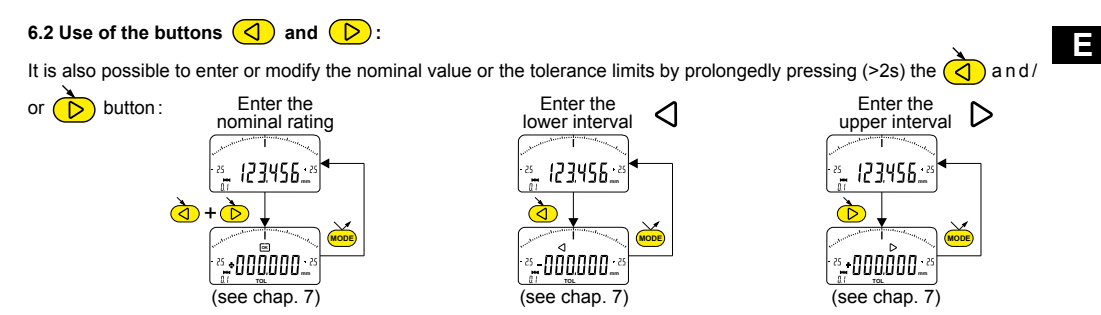

#### **Note :**

- It is also possible to display the tolerance limits when the instrument is operating in MIN, MAX or DELTA (TIR) mode.

- If no tolerance limits have been defined by the user, the instrument will only display the tolerance limit indicators but will not turn on the indicator lights (red - green - yellow).

- In case of measuring internal ratings, you can cross the indicators (red and yellow) by reversing the order of entering the tolerance intervals (upper interval < lower interval).

#### **7 Entering a numeric value**

**E**

To enter or modify a numeric value (Preset, nominal ratings, tolerance intervals or multiplication factor), you can proceed in two ways :

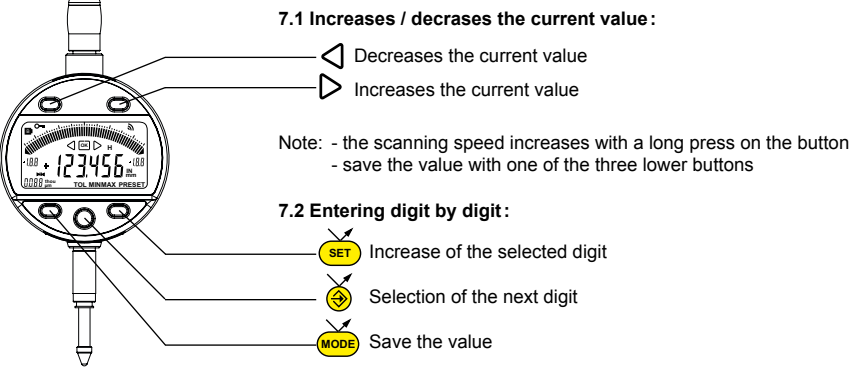

#### **8. Scale the analog display**

The user may change the analogue display's scale value by shortly pressing  $\overrightarrow{ }$  or  $\overrightarrow{ }$ .

#### **8.1 Centring function of the analogue scale**

When the tolerance limits are asymmetric with respect to the nominal ratings, it is possible to realign them to the analogue scale, by a short simultaneous press on  $\overrightarrow{(\mathbf{a})}$  and  $\overrightarrow{(\mathbf{b})}$ 

Example:  $12.000^{+0.025}_{+0.020}$ 

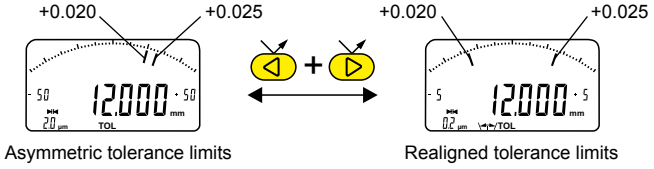

#### **9. Bluetooth ® configuration (depending on model)**

The connection procedure has been designed to be simple and is signalled by the following three states: Symbol  $\angle$  off .............. disconnected mode Symbol  $*$  blinking....... advertising mode Symbol  $\text{*}$  on................ connected mode

The following options can be selected to control the *Bluetooth*® module.

- <sup>ฏ</sup>ก .............Enable *Bluetooth*® module (start advertising mode).
- OFF ...........Disable *Bluetooth*<sup>®</sup> module (terminate active connection).
- rESEt ........Clear pairing information.
- *IRE* ...........Display the MAC (Media Access Control) address.

Three *Bluetooth*® profiles are available.

SIMPLE........Profile without pairing (default).

PRI<sub>r</sub>...........Paired and secured profile.

HId.............Virtual keyboard mode (compatible with recent equipement without driver installation).

#### **Note:**

14 - Bluetooth<sup>®</sup> pairing information is cleared when the profile is changed.

**E**

#### **Connection :**

- 1° Activate *Bluetooth*® compatible software and hardware (Master : PC, Display Unit).
- 2° Start the instrument. By default the *Bluetooth*® module is active and the instrument is available for connection (advertising mode).
- 3° If no connnection is established during the advertisement period reactivate the *Bluetooth*® module using the bt / Dn menu.
- 4° Instrument is ready to communicate (connected mode.)

#### **Only with paired profile :**

Pairing with master is automatically done at first connection.

To connect the instrument to a new master (new pairing), pairing information on the instrument must be cleared using the bt/ rESEt menu.

#### **9.1 Bluetooth® specifications**

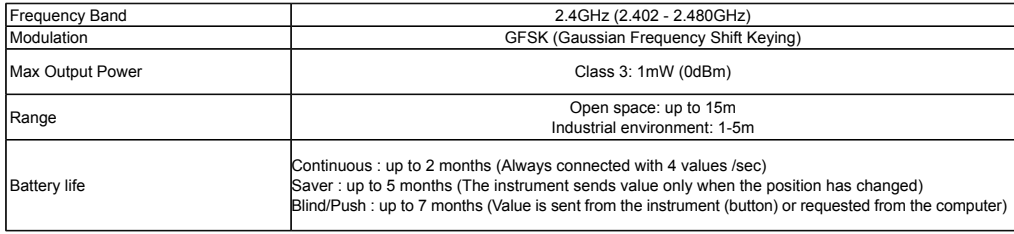

Other specifications on the manufacturer's website

#### **10. Favourite key**

The «favourite» key gives direct access to a predefined function, and can be configured according to the needs of the user. In order to assign a function to the «favourite» key, give a prolonged press on  $\bigcirc$ , and then select the required function :

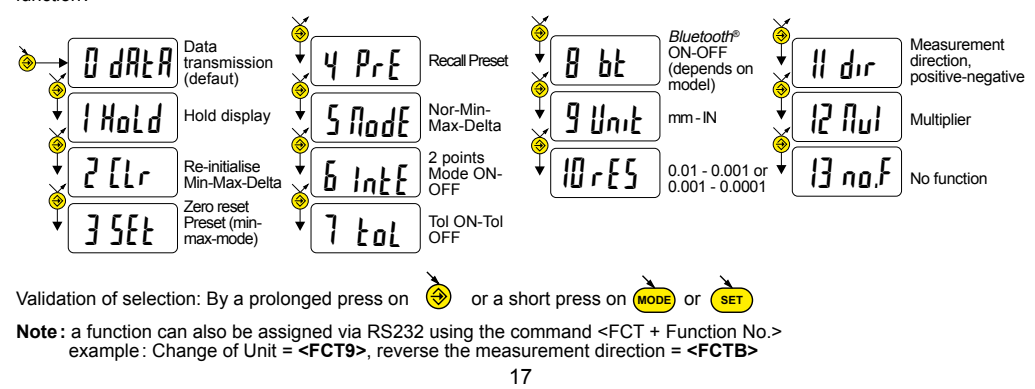

#### **11. Adjustment and use of** IntE **dynamic measuring mode**

Certain applications need to adjust the instrument to the MIN (or MAX) measured value. In this case, proceed as follows :

#### **11.1 Adjustment of the instrument**

- Enter a Preset value corresponding to the actual size of the standard (see chap. 3)
- In the IntE menu, select the mode -AMIN (automatic selection of DIR- and mode MIN) or+AMIN (automatic selection of DIR+ and mode MIN) or +AMAX (automatic selection of DIR+ and mode MAX) depending on application
- Make a standard measurement (going through the turnaround point)
- Adjust the instrument by selecting the SET mode and pressing on the button  $\bigotimes$  (see chap. 3)
- The instrument is adjusted and ready to measure.

#### **11.2 Measure**

- Make the measurements going through the turnaround point. The digital display stores and displays the MIN (or MAX) measured value.
- Before each new measurement, reset the measured value by a short press on (sur

**<sup>E</sup>** Examples :

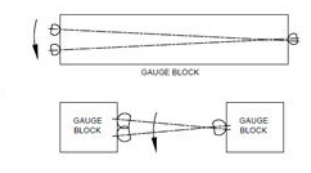

 $+ Amin$ **MEASURING** 

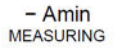

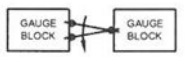

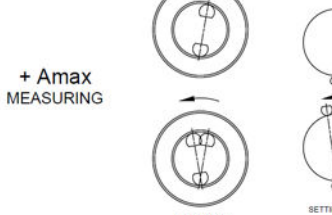

SETTING RING

SETTING DISC

### **12. Switching off**

The dial gauge goes automatically into stand-by if not used for 10 minutes, unless Auto OFF mode has been turned off (see Chap. 4, Second level functions)

Stand-by mode can be forced by a prolonged press (> 2 sec) on

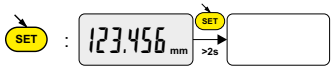

In stand-by mode, the value of the origin is retained by the sensor (SIS mode), and the instrument automatically restarts with any movement of the measurement probe, RS command, *Bluetooth*® request or press of a button.

The instrument can be switched off completely for a long period of non-use, but this will necessitate a zero reset on restart (the origin will be lost):  $\mathbf{v}$ 

- Prolonged press (>4 sec) on 
$$
\underbrace{\underbrace{\underbrace{\text{ker}}}_{\text{SET}}}
$$
 :  $[123.456 \text{ mm}] \rightarrow \underbrace{\text{eff}}_{\text{net}}$ 

#### **13. Re-initialising the instrument**

The initial instrument settings can be restored at any time by a prolonged press (>4 sec) simultaneously on (<mark>мовь</mark>) and ( s<mark>ετ</mark> until the message rESEt is displayed.

#### **14. Personalising the instrument**

Access to the functions of your instrument can be personalised, for more information see manufacturer's website (requires you to connect your instrument via a Proximity or Power RS / USB cable).

Possibilities:

- Enable or disable the required functions
- Modify access to the Second level functions (direct access)

#### **15. Connecting the instrument**

The instrument can be connected to a peripheral via a Proximity (RS or USB), Power (RS or USB) cable, or *Bluetooth*<sup>®</sup>. See page 2 for connecting the Power cable.

Measured values can be transmitted and the instrument driven using predefined retro-commands (see chap. 16 for a list of the main commands)

#### **Note** :

In Tolerance mode, the tolerance limit lights remain lit only for a few seconds while the measurement stabilises. On the other hand, they will remain lit continuously if the instrument is connected to, and powered by, the Power RS (USB) cable.

#### **16. List of the main commands**

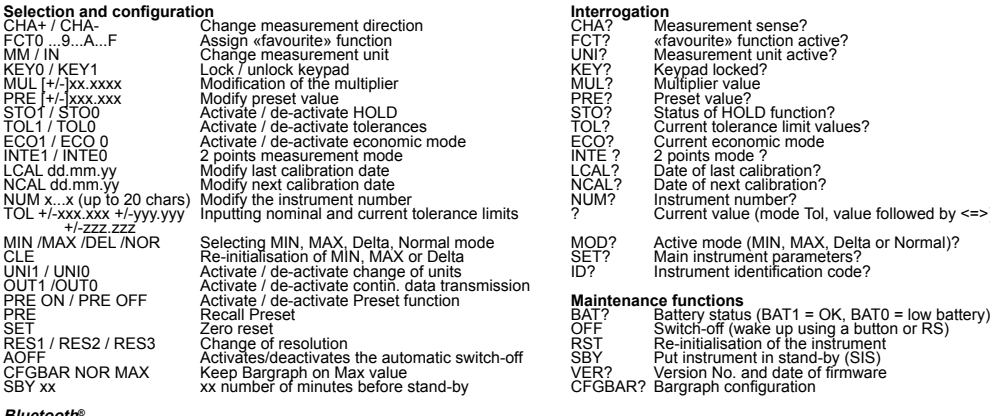

#### **Bluetooth ®**

BT0/BT1 **Activate/de-activate Bluetooth**<sup>®</sup> BTRST Reset pairing information

22

# CHA? Measurement sense?<br>ECT? «favourite» function a STO? Status of HOLD function?<br>TOL? Current tolerance limit val ECO? Current economic mode<br>INTE ? 2 points mode ? LCAL? Date of last calibration?<br>NCAL? Date of next calibration?  $Current value (mode Tol. value followed by  $\leq$  > \)$

CLET? Main instrument parameters?<br>ID? Matriment identification code

### **Maintenance functions**<br>BAT? Battery statu

- Version No. and date of firmware CFGBAR? Bargraph configuration
- module MAC? Bluetooth<sup>®</sup> MAC address?

#### **17. Specifications**

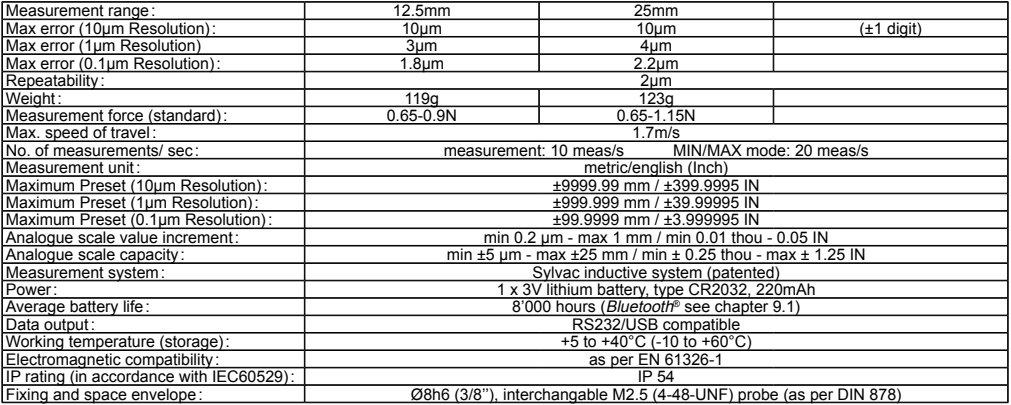

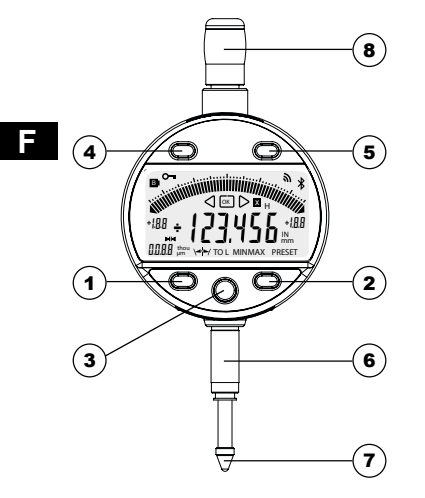

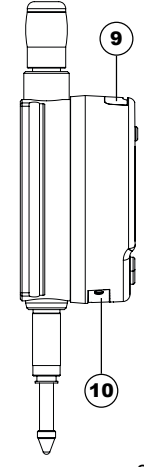

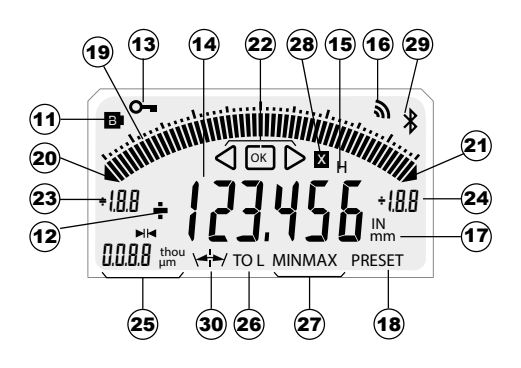

24

#### **Description**

- 1. Bouton MODE
- 2. Bouton SET
- 3. Bouton " Favoris "
- 4. Bouton <1
- 5. Bouton
- 6. Canon de fixation Ø8 ou 3/8"
- 7. Touche à bille Ø2 / M2.5 ou 4-48-UNF
- 8. Bonnette de relevage
- 9. Logement pour câble Proximity
- 10. Logement batterie ou câble Power
- 11. Batterie faible
- 12. Indicateur  $+/-$
- 13. Blocage du clavier (chap. 4)
- 14. Affichage 6 digits
- 15. Gel de la valeur de mesure (chap. 10)
- 16. Envoi de données (chap. 10)
- 17. Unité de mesure mm / INCH (chap. 3)
- 18. Mode Preset (chap. 3)
- 19. Echelle analogique (chap. 8)
- 20. Dépassement de la limite inférieur
- 21. Dépassement de la limite supérieur
- 22. Indicateur des tolérances
- 23. Limite inférieur échelle analogique (chap. 8)
- 24. Limite supérieur échelle analogique (chap. 8)
- 25. Unité et valeur de l'échelon analogique (chap. 8)
- 26. Mode tolérance actif (chap. 4)
- 27. Mode MIN/MAX/DELTA (chap. 4)
- 28. Facteur de multiplication (chap. 4)
- 29. Connexion *Bluetooth*<sup>®</sup> (chap. 9, dépend du modèle)
- 30. Tolérances symétriques (chap. 8.1)

25

#### **1. Les fonctionnalités de l'instrument**

**MODE** - L'instrument possède 2 modes de travail :fonctions premier niveau (avec accès direct) etfonctions second niveau. En plus des fonctions de configuration, vous pouvez accéder au mode MIN, MAX et DELTA (TIR), ou à l'affichage des Tolérances. (voir chap. 3 et 4)

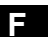

- Le bouton «favori» permet d'attribuer un accès direct à la fonction principalement utilisée (voir chap. 9)
- **SET** Le bouton «SET» permet d'attribuer une valeur de Preset, de réinitialiser le mode MIN/MAX, de quittancer une sélection, et de gérer l'extinction de l'instrument. Par défaut, le mode SIS permet l'extinction automatique sans perte de l'origine (voir chap. 11).

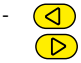

- Les boutons «Gauche et Droit» permettent de modifier l'étendue de l'échelle analogique, ainsi que d'introduire les valeurs de la cote nominale et des limites de tolérances. (voir chap. 6.2)

#### **- Personnalisation des fonctions**

Vous avez la possibilité d'activer ou désactiver certaines fonctions de l'instrument par RS232 (voir chap. 13)

#### **- Paramètres de transmission de données**

4800Bds, 7 bits, parité paire, 2 stop bits

#### **2. Démarrer**

Presser un bouton. (pour une connexion *Bluetooth®*, voir chapitre 9)

#### **3. Fonctions premier niveau**

Chaque pression courte sur (<mark>мов</mark>е) permet un accès direct aux fonctions premier niveau :

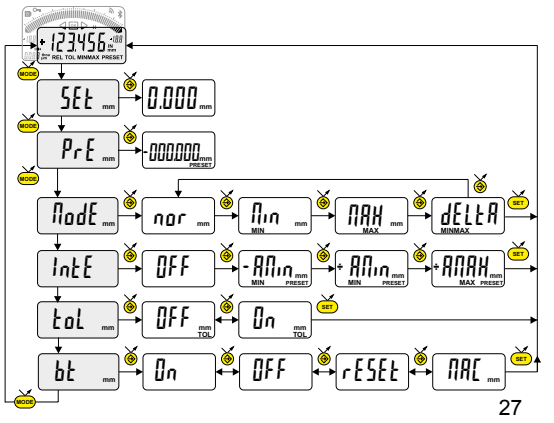

#### Mode normal: Mise à zéro Mode min (max): Préréglage sur la valeur min (max) mesurée Introduction d'une valeur de Preset (voir chap. 7)

Mesure du MINIMUM, MAXIMUM et DELTA (TIR) (voir chap. 5)

Mesure 2 points (preset dynamique) (voir chapitre 11)

Affichage des tolérances (introduction des limites de tolérances (voir chap. 6)

Bluetooth<sup>®</sup> (selon version). Activation /désactivation, réinitialisation du module *Bluetooth*® ou affichage de l'adresse MAC.

#### **4.fonctions second niveau**

**F**

Une pression longue (>2s) sur (<mark>море</mark>) permet d'accéder auxfonctions second niveau. Puis, chaque pression courte sur (<mark>море</mark> accède à la fonction souhaitée :

**SET** dir **mm** +0.001**mm** -0.001**mm MODE** rES **mm** 0.001**mm** 0.01 **mm MODE MODE MODE MODE SET** OFF **mm** Auto **mm** MAn **mm**  $H$ ult MM Inch**IN** Unit **mm mm SET**

Sélection de l'unité (mm ou Inch)

Choix de la résolution  $0.01 \rightarrow 0.001$  or  $0.001 \rightarrow 0.0001$  (dépendant de la version)

Choix de la direction de mesure (sens positif ou négatif)

Introduction d'un facteur de multiplication (voir chap.7)

Mode d'extinction automatique  $\mathsf{IIBn} = \mathsf{desactive}$ .  $\mathsf{Iub} = \mathsf{actif}$  (après 10 min.) **........ suite**

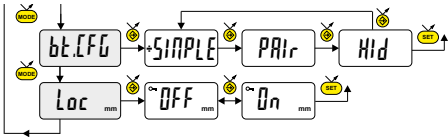

Sélection du profil *Bluetooth*® (dépendant de la version). (Voir chap. 6 pour plus de détails). Le symbole + indique le profil actif.

Blocage du clavier Seules les fonctions DATA et CLR de la touche favori restent actives (pour désactiver le blocage du clavier, presser SET pendant 5 s.)

#### **5. Travail en mode MINIMUM, MAXIMUM et DELTA (TIR) :**

Dans ce mode d'utilisation, l'affichage digital mémorise la valeur MIN, MAX ou DELTA. Par contre l'échelle analogique indique toujours la valeur courante mesurée.

- Une pression courte sur (sET) réinitialise la valeur MIN/MAX mémorisée ([LEAr)

**SET** - Une pression longue (>2s) sur  $\binom{2}{s+1}$  attribue la valeur Preset à la position de mesure actuelle.

#### **6. Introduction (ou modification) des limites de tolérances**

Les limites de tolérances sont définies en introduisant l'écart inférieur et supérieur, par rapport à la cote nominale. Deux méthodes sont possibles :

**6.1 Utilisation du mode TOL**

**F**

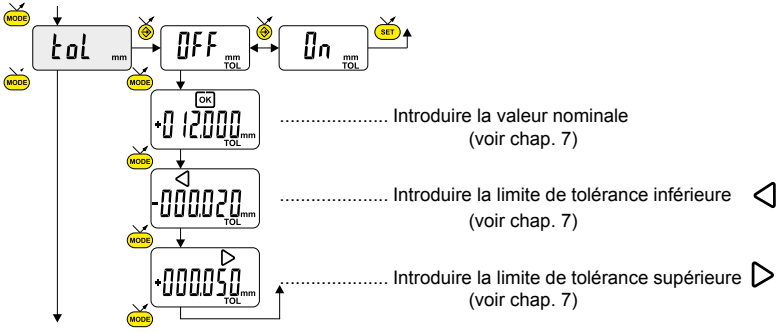

# **6.2 Utilisation des boutons**  $\left(\bigtriangleup\right)$  **et**  $\left(\bigtriangleright\right)$ **:**

Il est également possible d'introduire ou de modifier indépendamment la valeur nominale ou les écarts inférieur et supérieur,

par une pression longue (>2s) sur  $\overline{Q}$  et/ou

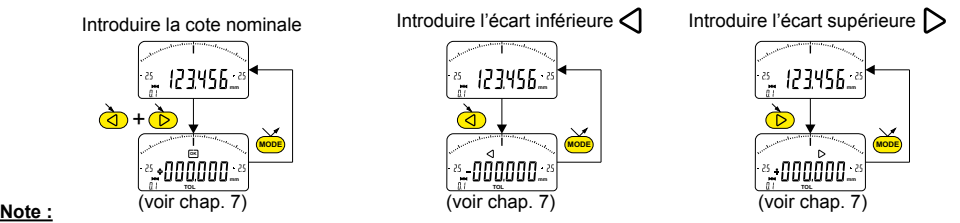

- Il est également possible d'afficher les limites de tolérance lorsque l'instrument travaille en mode MIN, MAX ou DELTA (TIR).

- Si aucune limites de tolérance n'ont été définies par l'utilisateur, l'instrument affichera les indicateurs de limites de tolérances , mais sans activer les indicateurs lumineux (rouge - vert - jaune)..
- 31 - Dans le cas de mesure de cotes d'intérieur, on peut croiser les indicateurs (rouge et jaune) en inversant l'ordre d'introduction des écarts de tolérances (écart supérieur < écart inférieur).

#### **7 Introduction d'une valeur numérique**

**mm µm TOL MINMAX PRESET thou OK H**

₩

Pour introduire ou modifier une valeur numérique (Preset, cote nominale, écarts de tolérances ou facteur de multiplication), on peut procéder selon deux méthodes :

**7.1 Incrément / décrément de la valeur actuelle:**

Décrémente la valeur actuelle Incrémente la valeur actuelle

Note: - la vitesse de balayage augmente lors d'une pression prolongée du bouton - sauver la valeur avec l'un des trois boutons inférieurs

**7.2 Introduction digit par digit:**

Incrémentation du digit sélectionné

32

Sélection du prochain digit

Sauve la valeur

**MODE**

**SET**

# **8. Echelle de l'affichage analogique** Une pression courte sur  $\overline{Q}$  ou  $\overline{D}$ , permet de modifier la valeur d'échelon de l'affichage analogique.

#### **8.1 Fonction de centrage de l'échelle analogique**

Lorsque les limites de tolérances sont asymétriques par rapport à la cote nominale, il est possible de les recentrer sur l'échelle analogique, par une pression courte simultanée sur

Exemple: + 0.025 + 0.020

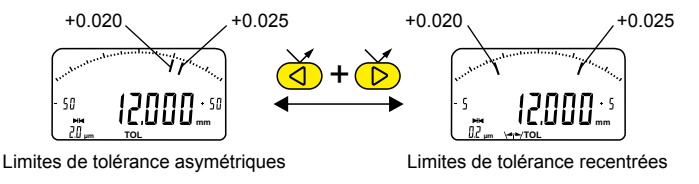

#### **9. Configuration Bluetooth ® (selon modèle)**

La procédure de connexion a été pensée au plus simple et se distingue par les 3 états ci-dessous:

Symbole  $*$  éteint ......... mode déconnecté.

- Symbole  $*$  clignote ..... mode découverte.
- Symbole  $\angle$  allumé ....... mode connecté.

Les options suivantes peuvent être sélectionnées pour contrôler le module *Bluetooth*® .

- On Activer le module *Bluetooth*® (démarrer le mode découverte).
- OFF Désactiver le module *Bluetooth*® (terminer la connexion active).
	- rESEt Effacer les informations d'appairage.
	- MAC Afficher l'adresse MAC (Media Access Control).

Trois profils *Bluetooth*® sont disponibles.

- SIMPLE Profil non appairé (par défaut).
- PRI<sub>r</sub> Profil appairé et sécurisé.
- HId Mode clavier virtuel (compatible avec un équipement récent sans installation d'un pilote).

Les informations d'appairage *Bluetooth*®sont effacées lorsque le profil est modifié.

#### **Connexion :**

- 1° S'assurer que l'application et le matériel *Bluetooth*® compatibles sont actifs (PC, unité de mesure).
- 2° Démarrer l'instrument. Par défaut le module *Bluetooth*® est actif et l'instrument est connectable (mode découverte).
- 3° Dès que l'instrument est détecté la connexion est automatique. Si la connexion n'a pas été établie pendant que l'instrument se trouvait en mode découverte, réactiver le module *Bluetooth*® via le menu bt / lln.
- 4° L'instrument est prêt à transmettre (mode connecté).

### **Seulement avec le profil d'appairage :**

L'appairage de l'instrument avec le maître se fait automatiquement à la première connexion. Pour connecter un instrument à un nouveau maître (nouvel appairage), les informations d'appairage doivent être effacées via le menu bt / rESEt.

#### **9.1 Spécification Bluetooth ®**

**F**

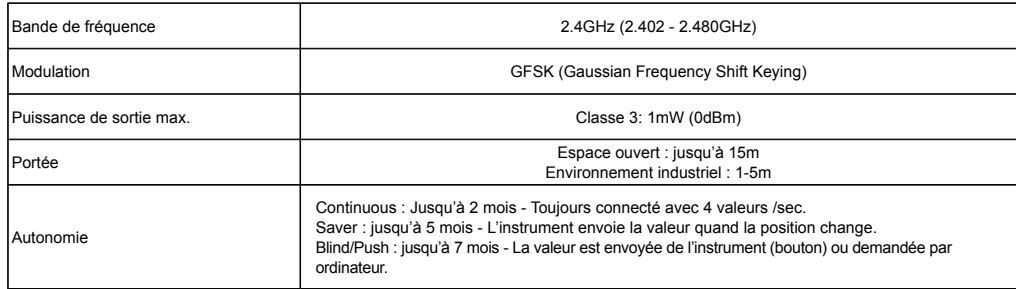

Autre spécifications sur le site du fabriquant.
## **10. Touche favori**

La touche «favori» permet l'accès direct à une fonction prédéfinie et peut être configurée selon les besoins de l'utilisateur.

Pour attribuer une fonction à la touche «favori», effectuer une pression longue (>2s) sur o puis sélectionner la fonction souhaitée :

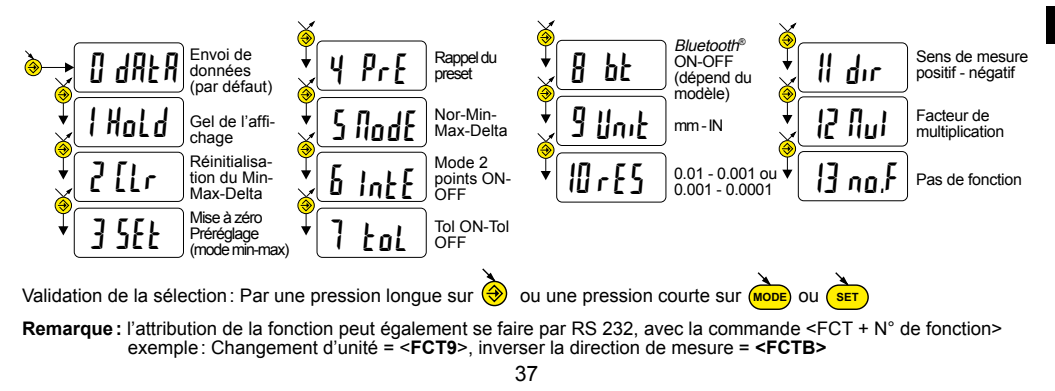

## **11. Réglage et utilisation du mode de mesure dynamique** IntE

Certaines applications nécessitent un ajustage de l'instrument sur la valeur MIN ou MAX mesurée. Dans ce cas, il faut procéder comme suit :

## **11.1 Réglage de l'instrument**

- Introduire une valeur de Preset correspondant à la dimension effective de l'étalon (voir chap. 3)
- Dans le menu  $Int$ , sélectionnez le mode -AMIN (sélection automatique du DIR- et du mode MIN) ou +AMIN (sélection automatique du DIR+ et du mode MIN) ou +AMAX (sélection automatique du DIR+ et du mode MAX) dépend de l'application.
- Effectuer une mesure de l'étalon (en passant par le point de rebroussement)
- Ajuster l'instrument, en sélectionnant le mode SEt et en pressant sur le bouton (3) (voir chap. 3)

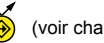

- L'instrument est ajusté, et prêt à mesurer.

## **11.2 Mesure**

- Effectuer les mesures en passant par le point de rebroussement. L'affiche digital mémorise et affiche la valeur MIN (ou MAX) mesurée.

- Avant chaque nouvelle mesure, réinitialiser la valeur mesurée par une pression courte sur (<mark>sɛ</mark>ɪ

## Exemples :

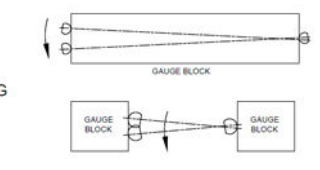

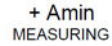

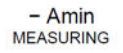

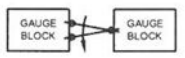

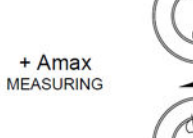

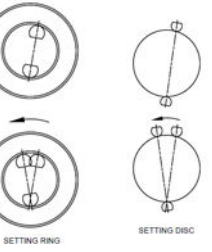

#### **12. Extinction**

123.456 **mm >2s SET** Le comparateur se met automatiquement en stand-by après 10 minutes de non utilisation, sauf si le mode Auto OFF est désactivé (voir chap.4, fonctions second niveau)

**F**

Vous pouvez forcer le mode stand-by, par pression longue (>2s) sur (<mark>ser )</mark> : En mode stand-by, la valeur d'origine est conservée par le capteur (mode SIS), et l'instrument redémarre automatiquement par un mouvement de la touche de mesure ainsi que par commande RS, *Bluetooth*® ou par pression sur un bouton.

Il est possible d'éteindre complètement l'instrument pour une longue période de non utilisation, mais cela nécessitera une remise à zéro à l'enclenchement (perte de l'origine):

- Effectuer une pression longue (>4s) sur (Teatruing) :

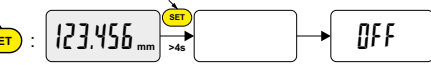

#### **13. Réinitialisation de l'instrument**

A tout moment, il est possible de restaurer les réglages initiaux de l'instrument, par une pression longue (>4s) simultanée

**MODE SET** jusqu'à l'affichage du message rESEE.

#### **14. Personnalisation de l'instrument**

Il est possible de personnaliser l'accès aux fonctions de votre instrument, pour plus d'information voir site-web du fabricant (nécessite une connexion de votre instrument, via un câble Proximity ou Power RS / USB).

Possibilités :

- Désactiver ou activer les fonctions souhaitées
- Modifier l'accès auxfonctions second niveau ( mise en accès direct)

#### **15. Connexion de l'instrument**

L'instrument peut être connecté à un périphérique, via un câble Proximity (RS ou USB), ou Power-RS (Power-USB) ou Bluetooth ® . Voir en page 2 pour la connexion des câbles.

Possibilité de transmettre les valeurs mesurées, et piloter l'instrument à l'aide de rétro-commandes prédéfinies (liste des commandes principales, voir chap.16)

#### **Remarque** :

En mode Tolérance, les indicateurs lumineux des limites de tolérances ne restent allumés que quelques secondes lorsque la mesure est stabilisée. Par contre, ils resteront allumés en permanence si l'instrument est connecté et alimenté par le câble Power RS (USB).

#### **16. Liste des commandes principales**

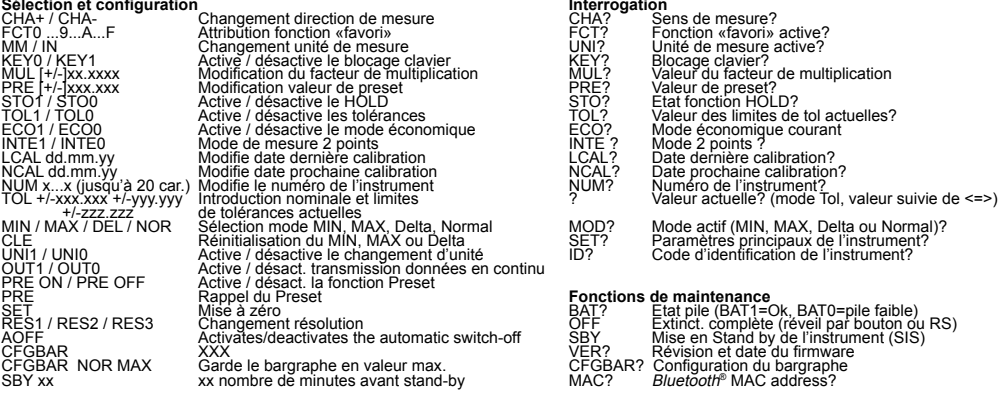

#### **Bluetooth ®**

42 BT0/BT1 **Activer/désactiver le module Bluetooth®** BTRST Reset des informations d'appairage

## **17. Spécifications**

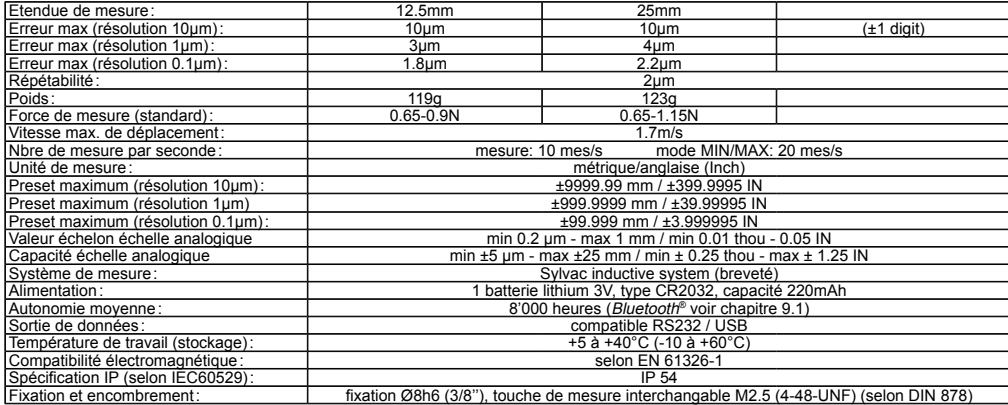

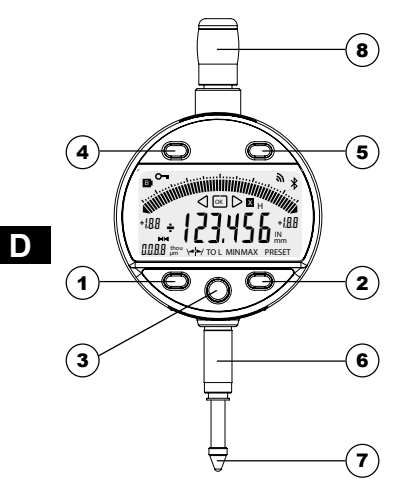

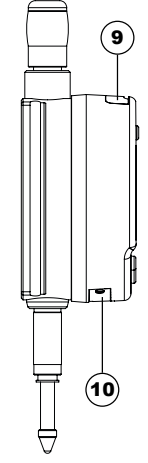

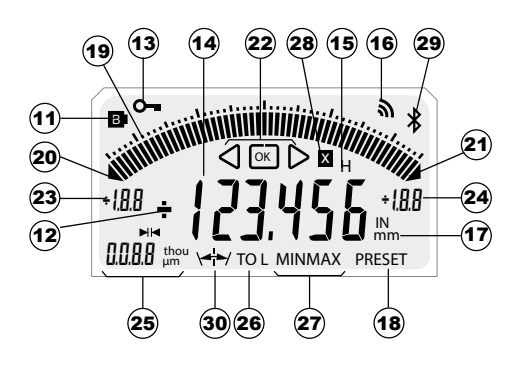

44

#### **Beschreibung**

- 1. MODE-Taste
- 2. SET-Taste
- 3. Favoriten-Taste
- 4. Taste
- 5.  $\triangleright$  Taste
- 6. Einspannschaft Ø8 oder 3/8"
- 7. Kugeltaster Ø2 / M2.5 oder 4-48-UNF
- 8. Abhebekapsel
- 9. Buchse für Proximity Kabel
- 10. Batterieeinschub oder Netzkabelbuchse
- 11. Batterie schwach
- 12.  $+/-$  Anzeige
- 13. Tastatursperre (Kap. 4)
- 14. Anzeige von 6 Ziffern
- 15. Festhalten des Messwerts (Kap. 10)
- 16. Datenübertragung (Kap. 10)
- 17. Masseinheit mm / INCH (Kap. 3)
- 18. Preset-Modus (Kap. 3)
- 19. Strichskala (Kap. 8)
- 20. Unterer Grenzwert unterschritten
- 21. Oberer Grenzwert überschritten
- 22. Toleranzanzeiger
- 23. Unterer Grenzwert Strichskala (Kap. 8)
- 24. Oberer Grenzwert Strichskala (Kap. 8)
- 25. Einheit und Skalenteilungswert (Kap. 8)
- 26. Toleranz-Modus (Kap. 4)
- 27. MIN/MAX/DELTA-Modus (Kap. 4)
- 28. Multiplikator (Kap. 4)
- 29. Bluetooth® Anschluss (Kap.9, nach Modell)
- 30. Symmetrische Toleranzen (Kap. 8.1)

## **1. Funktionalitäten des Instruments:**

- **MODE** - Das Instrument verfügt über zwei Betriebsarten: die Funktionen der ersten Ebene (mit direktem Zugang) und die Funktionen der zweiten Ebene. Neben den Konfigurationsfunktionen hat man Zugriff auf die Modi MIN, MAX und DELTA (TIR), oder auf die Toleranzanzeige. (siehe Kap. 3 und 4).
	- Mit der Taste "Favoriten" kann man der hauptsächlich verwendeten Funktion einen direkten Zugriff zuzuweisen (siehe Kap. 9).

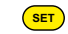

- Ermöglicht die Zuweisung eines Presetwertes, die Reinitialisierung der Modi MIN/MAX, die Quittierung einer Auswahl und die Steuerung des Ausschaltens des Instruments. Der SIS-Modus ermöglicht standardmässig das automatische Ausschalten ohne Verlust der Anfangseinstellung (siehe Kap. 11).

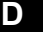

- Über die Tasten «Links» und «Rechts» wird der Bereich der Strichskala geändert sowie Nominalwert und Toleranzgrenze eingegeben.(siehe Kap. 6.2)

#### **- Personalisierung der Funktionen**

Es ist möglich, einige Funktionen des Instruments über R232 zu aktivieren oder zu deaktivieren (siehe Kap.13)

#### **- Parameter für Datenübertragung**

4800Bds, 7 Bits, gerade Parität, 2 Stoppbits

### **2. Starten**

Eine Taste drücken. Zur *Bluetooth*®-Verbindung (siehe Kap. 9).

## **3. Funktionen erste Ebene**

Jede kurze Betätigung von (MODE

ermöglicht einen direkten Zugriff auf die Funktionen der ersten Ebene:

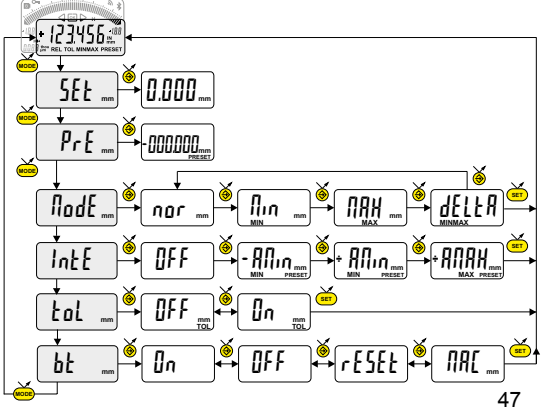

Normalmodus: Nullen Min-(Max-)Modus : Voreinstellung auf gemessenem Min- (Max-)Wert Eingabe des Presetwertes (siehe Kap. 7)

**D**

Messen von MINIMUM, MAXIMUM, DELTA (TIR) (siehe Kap. 5)

2 Punkte Modus (Dynamische Preset) (siehe Kap. 11)

Anzeige der Toleranzen (Eingabe der Toleranzgrenzen, siehe Kap. 6)

Bluetooth® (versionsabhängig) Bluetooth®-Modul ein-, ausschalten, zurücksetzen oder seine MAC-Adresse 47 anzeigen.

## **4. Funktionen zweite Ebene**

**D**

**MODE** Anschließend führt jede kurze Betätigung von (<mark>мове</mark>) zur gewünschten Funktion : Eine lange Betätigung (>2s) von (Mope) ermöglicht es, auf die Funktionen der zweiten Ebene zuzugreifen.

**SET** dir **mm** +0.001**mm** -0.001**mm MODE** rES **mm** 0.001**mm** 0.01 **mm MODE MODE MODE MODE SET** OFF **mm** Auto **mm** MAn **mm** Mult **mm** +01.0000**mm** MM Inch**IN** Unit **mm mm SET** Wahl der Einheit (mm oder Inch) Wahl des Ziffernschrittwerts  $0.01 \leftarrow 0.001$  oder  $0.001 \leftrightarrow 0.0001$  (depending on version) Wahl der Messrichtung (positive oder negative Richtung) Einführung eines Multiplikator (siehe Kap. 7) Automatischer Ausschaltmodus  $f_{\text{H}}$ n = deaktiviert,  $f_{\text{u}}$ to = aktiv (nach 10 Min.)

**........ Fortsetzung**

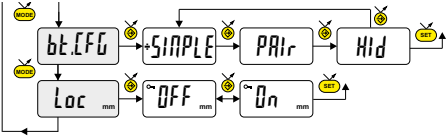

BE.LFG SHIPPLE PAIR PAIR Auswahl des *Bluetooth*<sup>®</sup>-Profils (versionsabhängig). (Siehe Kap. 6 fü<br>weitere Informationen). Das + Symbol markiert die aktuelle Auswahl. ® -Profils (versionsabhängig). (Siehe Kap. 6 für

**D**

Tastatursperre. Nur die DATA und CLR FUnktions des Favoriten-Taste bleibt aktiv

#### **5. Arbeiten im Modus MINIMUM, MAXIMUM und DELTA (TIR)**

In diesem Modus speichert die Ziffernanzeige den Wert für MIN, MAX oder DELTA. Die Strichskala gibt jedoch immer den aktuellen Messwert an.

- Ein kurzer Druck auf (ser) setzt den gespeicherten MIN/MAX-Wert zurück ([LEAr).

- Mit einem langen Druck (>2s) auf <mark>(sɛт)</mark> wird der aktuelle Messwert als Preset-Wert registriert.

## **6. Eingeben (oder Ändern) von Toleranzgrenzen**

Toleranzgrenzen werden durch die Eingabe von oberen und unteren Abweichungen gegenüber dem Nominalwert festgelegt. Dies kann auf zwei Arten erfolgen :

**6.1 Verwendung des Modus TOL**

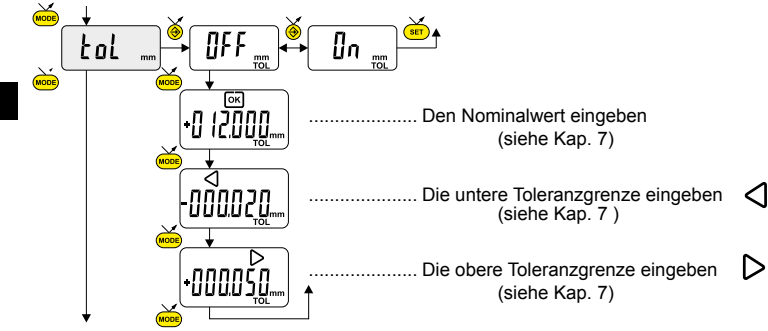

# **6.2 Verwendung der Tasten (4) und (D):**

Nominalwert oder Toleranzgrenzen können auch durch langes Drücken (>2s) der Tasten (<a>
und/oder <a>
und/oder <a>
ungegeben oder geändert werden:

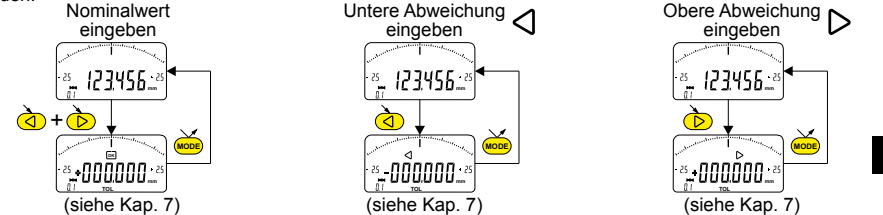

**D**

#### **Hinweis :**

- Es ist auch möglich, die Toleranzwerte anzuzeigen, wenn das Instrument in der Betriebsart MIN, MAX oder DELTA (TIR) arbeitet.
- Falls keine Toleranzgrenzen festgelegt wurden, stellt das Instrument die Toleranzgrenzanzeiger dar, aber ohne die Leuchtmelder (rot – grün – gelb) zu aktivieren.
- Beim Messen von Innenmassen können die Zeiger (rot und gelb) gekreuzt werden, indem die Eingabereihenfolge der Toleranzabweichungen (obere Abweichung < untere Abweichung) vertauscht wird.

## **7 Eingabe von Ziffernwerten**

**D**

Zum Eingeben oder Ändern eines Ziffernwerts (Preset, Nominalwert, Toleranzabweichung oder Multiplikationsfaktor) bestehen zwei Möglichkeiten :

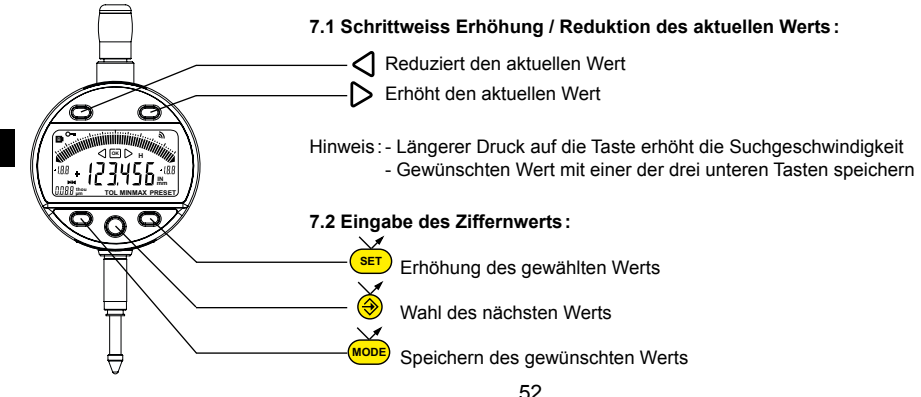

**8. Strichskala** Ein kurzer Druck auf  $\overrightarrow{(\mathbf{d})}$  oder  $\overrightarrow{(\mathbf{D})}$ ändert den Teilungswert der Strichskala.

## **8.1 Zentrierfunktion bei Strichskala**

Asymmetrische Toleranzgrenzen gegenüber dem Nominalwert lassen sich bei der Strichskala durch gleichzeitigen kurzes Betätigen der Tasten  $\overline{1}$ und  $\overline{2}$  zentrieren.

**D**

Beispiel: + 0.025 + 0.020

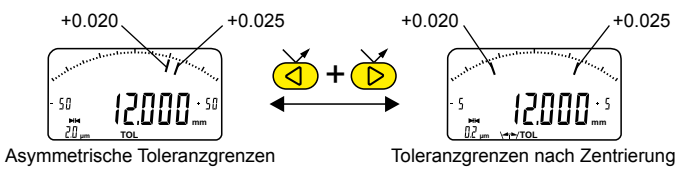

## **9. Bluetooth ® -Konfiguration (je nach Modell)**

Der Verbindungsaufbau ist ganz einfach und wird in 3 Zuständen angezeigt :

 Kein Symbol ......... keine Verbindung Blinkendes  $\&$  Symbol .........bereit zur Verbindung Stehendes  $\frac{1}{2}$  Symbol .........Verbindung hergestellt

Zur Konfiguration des *Bluetooth<sup>®</sup>-*Moduls stehen die folgenden Optionen zur Verfügung:

 On Aktiviert das *Bluetooth®* -Modul (Instrument kann gefunden werden). OFF Deaktiviert das *Bluetooth®* -Modul (aktive Verbindung wird getrennt). rESEt Hebt die *Bluetooth®* -Kopplung auf.

MAC Zeigt die MAC (Media Access Control) -Adresse an.

Drei Bluetooth®-Profile stehen zur Auswahl:

- SIMPLE Profil ohne Kopplung.
- PRI<sub>r</sub> Profil mit Kopplung und Verschlüsselung.
- HId Virtuelle Tastatur (Kompatibel mit aktuellen Geräten ohne Installation eines Treibers).

#### **Anmerkung:**

- Beim Wechsel des Profils wird die *Bluetooth*®-Kopplung aufgehoben.

### **Verbindungsaufbau :**

- 1° Stellen Sie sicher, dass die *Bluetooth®* Anwendung und das Gerät kompatibel und aktiv sind (PC, Messeinheit).
- 2° Schalten Sie das Instrument ein. Die *Bluetooth*®-Funktion ist standardmässig aktiviert und das Instrument kann verbunden werden (Verbindung wird gesucht).
- 3 Wurde keine Verbindung hergestellt während das Instrument sichtbar war, aktivieren Sie *Bluetooth*®erneut über das Menü bt / In.
- 4° Das Gerät ist bereit zum Senden (Verbindung hergestellt).

### **Kopplung :**

Die Kopplung des Instruments mit dem Master erfolgt automatisch bei der ersten Verbindung. Um das Instrument mit einem neuen Master zu verbinden (neue Kopplung), muss die Kopplung über das Menü bt / rESEt gelöscht werden.

#### **9.1 Technische Daten der Bluetooth ® -Funktion**

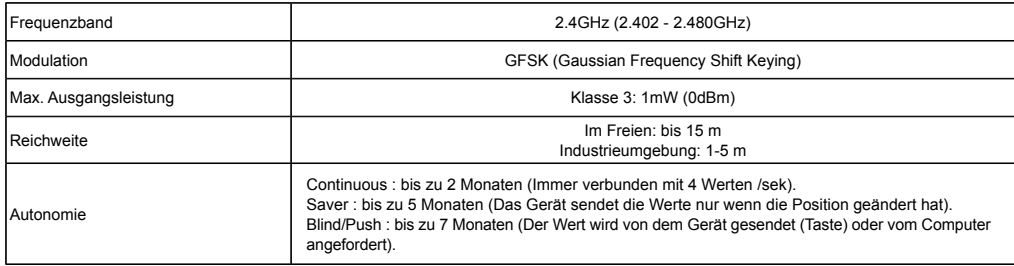

Weitere Spezifikationen auf der Website des Herstellers.

## **10. Favoriten-Taste**

Die "Favoriten-Taste" ermöglicht den direkten Zugriff auf eine zuvor bestimmte Funktion und kann entsprechend der Bedürf-

nisse des Nutzers konfiguriert werden. Um der "Favoriten-Taste" eine Funktion zuzuordnen, muss man lange auf drücken und dann die gewünschte Funktion wählen :

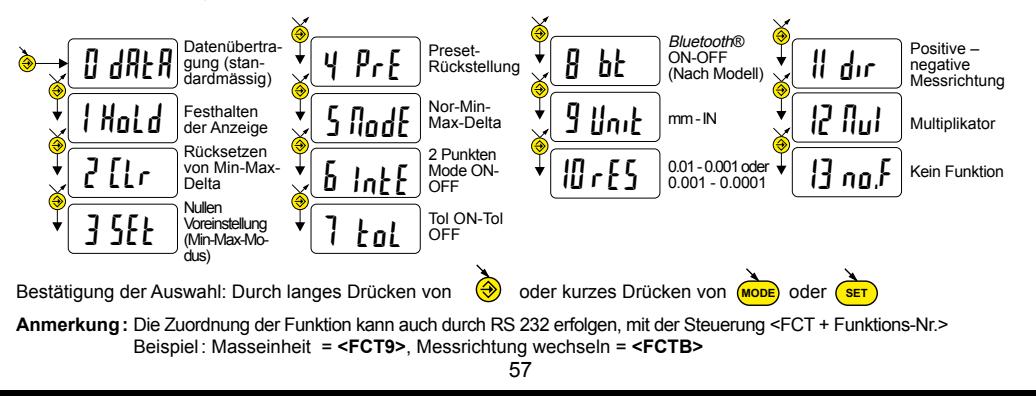

**D**

## **11. 2 Einstellung und Verwendung des dynamischen Messmodus** IntE

Für gewisse Einsatzbereiche muss das Gerät auf die gemessenen MIN- (oder Max-) Werte justiert werden. Hierzu wird wie folgt vorgegangen :

#### **11.1 Justieren des Geräts**

- Preset-Wert gemäss effektivem Messwert des Standards eingeben (siehe Kap. 3).
- Im menü IntE, abhängig von der Anwendung den Modus -AMIN (automatische Auswahl des DIR- und MIN-Modus) oder +AMIN (automatische Auswahl des DIR+ und MIN-Modus) oder +AMAX (automatische Auswahl des DIR+ und MAX-Modus) hängt von der Anwendung ab.
- Standardmessung durchführen (unter Einbezug des Scheitelpunkts)
- Gerät mit Modus SE und Betätigung der Taste  $\overline{\left(\frac{A}{A}\right)}$  einstellen (siehe Kap. 3).
- Das Gerät ist nun einstellt und messbereit.

## **11.2 Messen**

- Gewünschte Messungen unter Einbezug des Scheitelpunkts. Die Ziffernanzeige speichert und gibt die gemessenen MIN-, bzw. MAX-Werte an.

58

- Vor jedem Messen den Messwert durch kurzes Betätigen der Taste <mark>( sɛт )</mark> zurücksetzen.

## Beispielen :

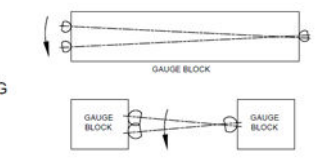

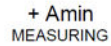

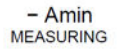

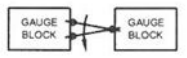

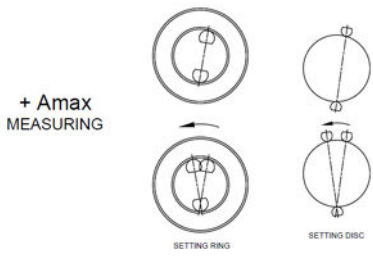

**D**

+ Amax

#### **12. Ausschalten**

Die Messuhr stellt sich nach 10 Minuten Nichtgebrauch automatisch auf Stand-By, außer wenn die Betriebsart Auto OFF deaktiviert ist (siehe Kap. 4, Funktionen zweiten Ebene).

Stand-By-Funktion durch langes Betätigen (>2s) von (**SET**) erzwingen.

Im Stand-By-Modus wird der Referenzwert vom Sensor (SIS Modus) beibehalten und das Instrument startet automatisch mit einer Bewegung des Messeinsatzes sowie über RS, *Bluetooth*® Antrag oder eine Taste drücken*.* 

Es ist möglich, das Instrument für eine lange Zeit des Nichtgebrauchs vollständig auszuschalten, aber das erfordert eine Rückstellung beim Einschalten (Verlust des Referenzwertes).

- Lange (>4s) Drücken auf :

#### **13. Rücksetzen des Instruments**

Anzeige der Meldung rESEE auf (MODE) und (SET) wiederherstellen. Man kann die Werkseinstellungen des Instruments jederzeit mit einem langen (>4s), gleichzeitigen Drücken bis zur

**SET**

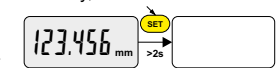

123.456 **mm >4s** OFF **SET**

#### **14. Personalisierung des Instruments**

Es ist möglich, den Zugriff auf die Funktionen Ihres Instruments mit Hilfe der kostenlosen Software zu personalisieren. Weitere Informationen finden Sie auf der Webseite des Herstellers (erfordert den Anschluss Ihres Instruments mit einem Proximity-Kabel oder RS / USB Power).

Möglichkeiten:

- die Deaktivierung oder Aktivierung der erwünschten Funktionen
- die Änderung des Zugriffs auf die fortgeschrittenen Funktionen (Schaffung eines direkten Zugriffs)

#### **15. Anschluss des Instruments**

Das Instrument kann mit einem Proximity-Kabel (RS oder USB) oder Power-RS (Power-USB) oder *Bluetooth*® an ein Peripheriegerät angeschlossen werden. Informationen zum Kabelanschluss finden Sie auf Seite 2

Man kann die gemessenen Werte übertragen und das Instrument mit Hilfe von bestimmten Befehlen steuern. Liste der wesentlichen Steuerbefehle, siehe Kap. 16

#### **Anmerkung :**

Im Toleranzmodus leuchten die Leuchtanzeiger der Toleranzgrenzen nur einige Sekunden, wenn die Messung stabilisiert ist. Sie bleiben jedoch ständig an, falls das Instrument durch das Power-RS- (USB-) Kabel angeschlossen ist und gespeist wird.

#### **16. Liste der wesentlichen Steuerbefehle**

#### **Auswahl un Konfiguration Abfragen**

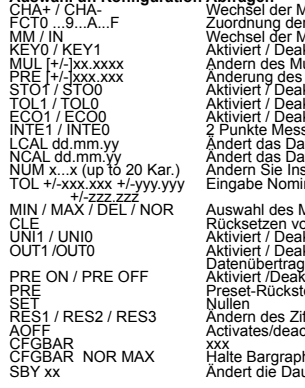

#### **Bluetooth ®**

CHA+ / CHA- CHA- Wechsel der Messrichtung CHA- CHA? Messrichtung? FCT0 ...9...A...F Zuordnung der Funktion "Favorit" FCT? Funktion "Favorit" aktiv? MM / IN Wechsel der Masseinheit UNI? Masseinheit aktiv KEY? Trastatursperre – KEY? Trastatursperre?<br>Ultiplikator – MUL? MUL? Multiplikator Wert<br>Presetwertes – Presetwert? MUL [+/-]xx.xxxx Andern des Multiplikator MUL? Multiplikator Wert<br>PRE [+/-]xxx.xxx Anderung des Presetwertes Presetwert? Presetwert? STO? HOLD STOR HOLD STOR HOLD Funktionsstatus?<br>Kitviert die Toleranzen Franz Storm – TOLP Storm (der aktuellen Tol. - Netwallen FCO Modus<br>Kriviert ECO Modus Riviert die Toleranzen<br>Kiviert die Toleranzen († 1907)<br>Smodus ECO Modus ECO Modus ECO Modus ECO Modus<br>Smodus ECO Modus ENTE ? 2 Punkte Mode ? atum der nächsten Kalibrierung<br>strument Nummer<br>inalwert und Toleranzen Modus MIN, MAX, Delta, Normal MOD? Aktiver Modus (MIN, MAX, Delta oder Normal)?<br>On Min, Max oder Delta Normal SET? Hauptparameter des Instruments? on Min, Max oder Delta *ingurisets SET? Hauptparameter des Instruments?*<br>ktiviert den Einheitswechsel in SET? Intertifizierungscode des Instrumer ktiviert die kontinuierliche<br>aung natur and discussion and **Wartungsfunktionen**<br>divider die Presetfunktion die BAT? Batteriest<br>Jolleniung Martain die Volkständ a h auf Maximalwert **CFGBAR?** Bargraph Konfiguration<br>
uer (xx Minuten) bis zum Stand-by MAC? Bluetooth<sup>®</sup> MAC Addres uer (xx Minuten) bis zum Stand-by

62 BT0/BT1 **Activieren/deaktivieren des Bluetooth®** modul BTRST Setzen die Verbindungsinformationen

- TOL1 der aktuellen Tol.-Grenzen?<br>Actueller ECO Modus strunder letzen Kalibrierung (CAL? Datum der letzen Kalibrierung?<br>itum der nächsten Kalibrierung (NCAL? Datum der lächsten Kalibrierung?)<br>strument Nummer Kalibrierung (NUM? Instrument Nummer?) Aktueller Wert (Tol.-Modus, Wert gefolgt von <=>)
	- -
	- Identifizierungscode des Instruments?

- PRE ON / PRE OFF Aktiviert /Deaktiviert die Presetfunktion BAT? Batteriestatus (BAT1=Ok, BAT0=Batterie schwach) PRE Preset-Rückstellung OFF Vollständ. Ausschalten (Neuaktivierung mit Knopf oder RS) SET Rücksetzen des Instruments<br>RES1 / RES2 / RES3 Andern des Ziffernschrittwerts – SEX – Setzen des Instruments auf Stand-By (SIS)<br>AOEE , – Activates/deactivates the automatic switch-off – VER? Revision und Datum der Firmw
	- ® MAC Addresse?

## **17. Technische Daten**

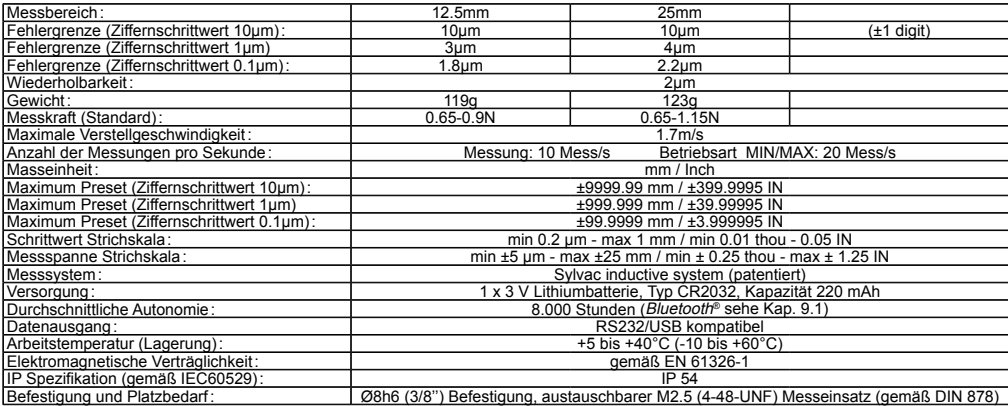

# **D**

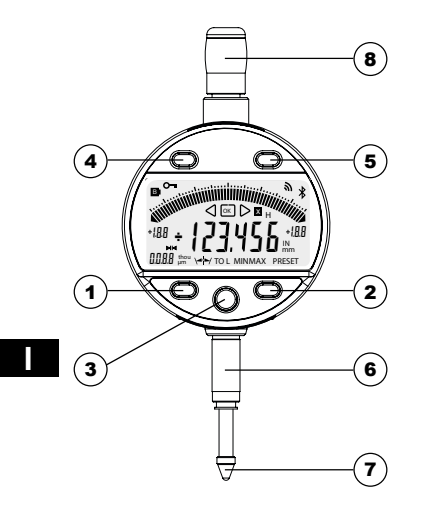

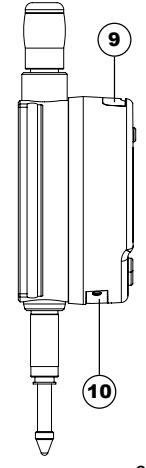

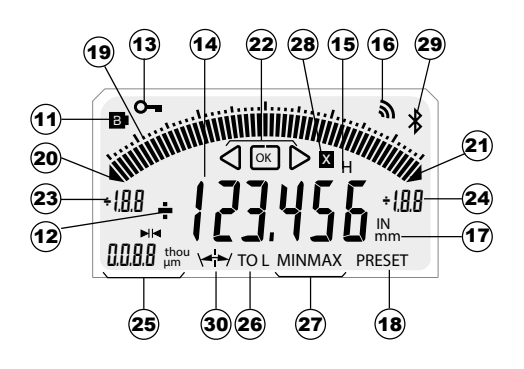

#### **Descrizione**

- 1. Pulsante Modalità
- 2. Pulsante Impostazione
- 3. Pulsante « Preferiti »
- 4. Pulsante <1
- 5. Pulsante
- 6. Albero di fissaggio Ø8 o 3/8"
- 7. Tasto a sfera Ø2 / M2.5 o 4-48-UNF
- 8. Elemento di sollevamento
- 9. Alloggiamento per cavo di Proximity
- 10. Alloggiamento batteria o cavo di alimentazione
- 11. Batteria scarica
- 12. Indicatori  $+/-$
- 13. Blocco tastiera (cap. 4)
- 14. Visualizzazione a 6 cifre
- 15. Congelamento del valore di misura (cap. 10)
- 16. Invio dati (cap. 10)
- 17. Unità di misura mm / INCH (cap. 3)
- 18. Modalità Preset (cap. 3)
- 19. Scala analogica (cap. 8)
- 20. Superamento del limite inferiore
- 21. Superamento del limite superiore
- 22. Indicatori di tolleranze
- 23. Limite superiore scala analogica (cap. 8)
- 24. Limite superiore scala analogica (cap. 8)
- 25. Unità e valore dell'intervallo analogico (cap. 8)
- 26. Modalità Tolleranze (cap . 4)
- 27. Modalità MIN/MAX/DELTA (cap. 4)
- 28. Fattore moltiplicativo (cap. 4)
- 29. Connessione *Bluetooth*® (dipende dal modello)

**I**

30. Tolleranze simmetriche (cap. 8.1)

## **1. Funzionalità dello strumento**

- **MODE** - Lo strumento dispone di 2 modalità operative: funzioni di primo livello (con accesso diretto) e funzioni di secondo livello. Oltre alle funzioni di configurazione, si ha accesso alla modalità MIN, MAX e DELTA (TIR), o alla visualizzazione delle tolleranze. (consultare i capitoli 3 e 4)
	- **4** Il tasto «preferito» permette di attribuire un accesso diretto alla funzione utilizzata maggiormente (consultare il capitolo 9)
- **SET**
- Permette di attribuire un valore di Preset, di reinizializzare la modalità MIN/MAX, di confermare una selezione e di gestire lo spegnimento dello strumento. Per impostazione predefinita, la modalità SIS permette lo spegnimento automatico senza perdita dell'origine (consultare il capitolo 11).

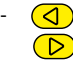

**I**

- I tasti «destra» e «sinistra» permettono di modificare l'estensione della scala analogica e di introdurre i valori della dimensione nominale e i limiti di tolleranza (consultare il capitolo 6.2).

#### **- Personalizzazione delle funzioni**

È possibile attivare o disattivare determinate funzioni dello strumento mediante RS232 (consultare il capitolo 13)

### **- Parametri di trasmissione dati**

4800Bds, 7 bit, parità, 2 stop bit

## **2. Avvio**

Premere un pulsante. Per una connessione *Bluetooth®* (vedere il capitolo 9).

## **3. Funzioni di primo livello**

Ogni breve pressione su (mone) permette l'accesso diretto alle funzioni base :

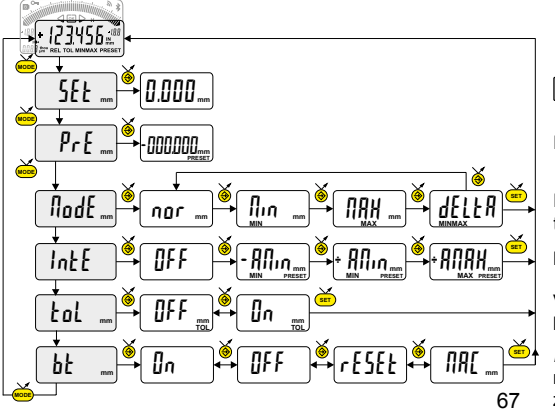

 Modalità normale : Azzeramento L Modalità min (max): Preset in base al valore min (max) misurato Inserimento di un valore di Preset (consultare il capitolo 7)

Misura del MINIMUM, MAXIMUM,DELTA (TIR) (consultare il capitolo 5)

Modalità 2 punti (preset dinamico)(vedere capitolo 11)

**I**

Visualizzazione delle tolleranze (inserimento dei limiti di tolleranza, consultare il capitolo 6)

Bluetooth® (a seconda della versione). Attivare / disativare, reimpostazione del modulo Bluetooth® o visualizza-67 zione dell' inidrizzo MAC.

## **4. Funzioni di secondo livello**

**SET** dir **mm** +0.001**mm** -0.001**mm**

**SET** OFF **mm** Auto **mm** MAn **mm**

rES **mm** 0.001**mm** 0.01 **mm**

MM Inch**IN** Unit **mm mm**

**I**

**MODE**

**MODE MODE MODE MODE**

Mult **mm** +01.0000**mm**

Una pressione lunga (>2s) su (mobe) permette di accedere alle funzioni di secondo livello.

**SET**

Successivamente, ogni breve pressione su (mone) accede alla funzione desiderata :

Selezione dell'unità (mm o Inch)

Scelta della risoluzione  $0.01 \rightarrow 0.001$  o  $0.001 \rightarrow 0.0001$ 

Scelta della direzione di misura(senso positivo o negativo)

Introduzione di un fattore moltiplicativo (consultare il capitolo 13)

Modalità di spegnimento automatico MAn = disattiva, Auto = attiva (dopo 10 min.)

**........ Segue**

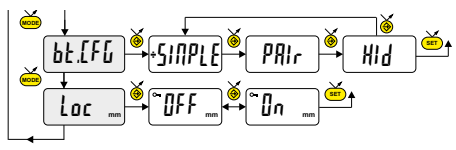

 $\overline{\text{bL}}$ .  $\overline{\text{cL}}$   $\overline{\text{cL}}$   $\overline{\text{cL}}$   $\overline{\text{cL}}$   $\overline{\text{cL}}$  Selezione del profilo *Bluetooth*® (a seconda della versione).<br>Betradiì il simbolo + indica il r (vedere il cap. 6 per ulteriori dettagli). Il simbolo + indica il profilo attivo.

**I**

Blocco tastiera. Solo funzioni DATA e CLR del tasto preferito rimane attivo (per disattivare il blocco tastiera, premere SET per 5 s.)

#### **5. Lavorare in modalità MINIMUM, MAXIMUM e DELTA (TIR)**

In questa modalità di utilizzo il display digitale memorizza il valore MIN, MAX o DELTA. Invece la scala analogica mostra sempre il valore corrente misurato.

- Una pressione breve su (ser) reimposta il valore MIN/MAX memorizzato ([LEAr)

**SET** - Una pressione lunga (>2s) su  $\binom{2}{s}$  assegna il valore Preset alla posizione di misura attuale.

## **6. Introduzione (o modifica) dei limiti di tolleranza**

I limiti di tolleranza si stabiliscono introducendo lo scarto inferiore e lo scarto superiore rispetto al livello nominale. Vi sono due metodi :

## **6.1 Utilizzo della modalità TOL**

**I**

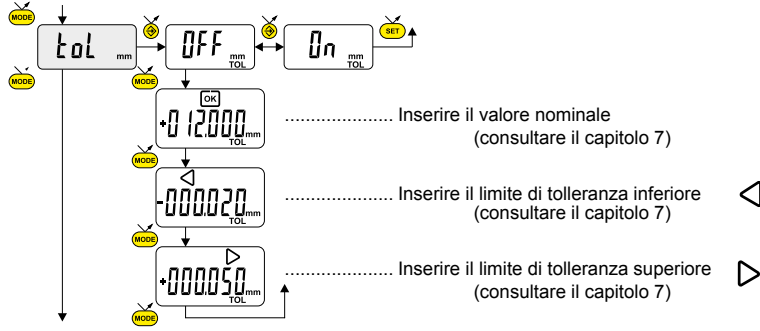

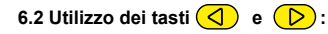

È possibile anche introdurre o modificare il valore nominale o i limiti di tolleranza esercitando una pressione prolungata (>2s)

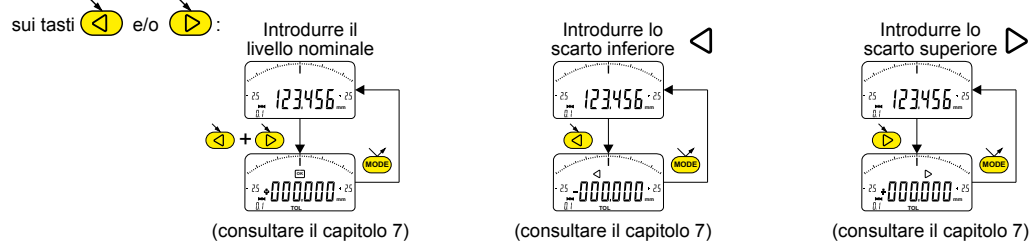

#### **Note :**

- È anche possibile visualizzare i limiti di tolleranza mentre lo strumento è in modalità MIN, MAX o DELTA (TIR)

- Se l'utente non ha definito nessun limiti di tolleranza, lo strumento visualizza gli indicatori dei limiti di tolleranze ma senza attivare le spie (rosso – verde - giallo)
- 71 - In caso di misura di livelli interni si può scambiare gli indicatori (rosso e giallo) invertendo l'ordine di inserimento degli scarti di tolleranza (scarto superiore < scarto inferiore).

**I**

#### **7 Introduzione di un valore numerico**

**I**

Per introdurre o modificare un valore numerico (Preset, livello nominale, scarto di tolleranza o fattore di moltiplicazione) si può procedere secondo due metodi :

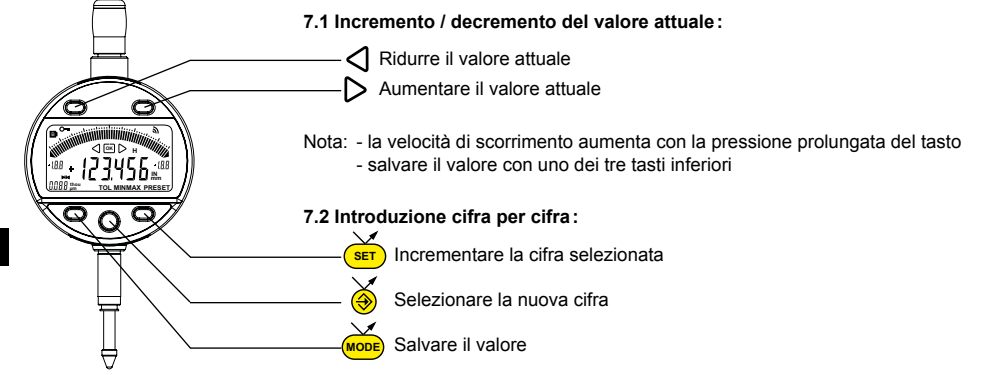
**8. Scala del display analogico**<br>Una pressione breve su ( $\overrightarrow{Q}$ ) permette di modificare i valori dell'intervallo del display analogico.

# **8.1 Funzione per centrare la scala analogica**

Se i limiti di tolleranza sono asimmetrici rispetto al livello nominale, è possibile centrarli sulla scala analogica esercitando una pressione breve e simultanea su

Esempio: + 0.025 + 0.020

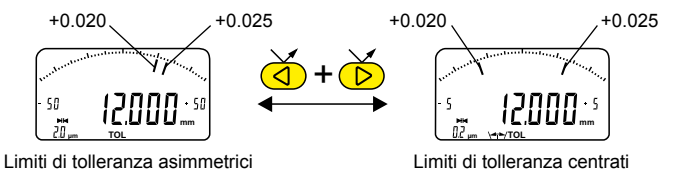

**I**

# **9. Configurazione Bluetooth ® (a seconda del modello)**

La procedura la connessione è stata pensata per essere semplice ed è indicata dai 3 seguenti stati:

- Simbolo  $*$  spento .....................modalità scollegata Simbolo  $\triangle$  lampeggiante .........modalità scoperta
- Simbolo  $\textbf{\textit{*}}$  acceso ....................modalità collegata
- È possibile selezionare le seguenti opzioni per controllareil modulo *Bluetooth®* .
- On Ativarre il modulo *Bluetooth®* (avviare la modalità di ricerca).
- OFF Disabilita il modulo *Bluetooth®* (disattiva la connessione attiva).
	- rESEt Cancellare le informazioni di accoppiamento.
	- MAC Visualizza l'indirizzo MAC (Media Access Control).

Sono disponibili tre profili *Bluetooth*® .

**I**

- SIMPLE Profilo non accopiato (per impostazione predefinita).
- PAIr Profilo accoppiato e sicuro.
- HId Modalità tastiera virtuale (compatibili con apparecchiature più recenti senza l'installazione del driver).

Nota:

- Le informazioni *Bluetooth*® vengono cancellate quando il profilo viene modificato.

# **Connessione :**

- 1° Assicurarsi che l'applicazione e il l'apparecchio *Bluetooth®* compatibili siano attivi (PC, unità di misura).
- 2° Avviare lo strumento. Come impostazione predefi nita il modulo *Bluetooth*® è attivo e lo strumento è collegabile (modalità scoperta).
- 3° Da quando lo strumento è rilevato il collegamento è automatico. Se la connessione non è stata stabilita mentre lo strumento è in modalità di rilevazione, riattivare il modulo *Bluetooth®* mediante il menu bt / lin.

**I**

4° Lo strumento è pronto alla trasmissione (modalità collegata).

### **Accoppiamento :**

L'accoppiamento dello strumento con la periferica avviene automaticamente all'avvio. Per collegare uno strumento a una nuova periferica (nuovo accoppiamento) è necessario cancellare le informazioni di accoppiamento mediante il menu bt / rESEt.

## **9.1 Specifiche Bluetooth ®**

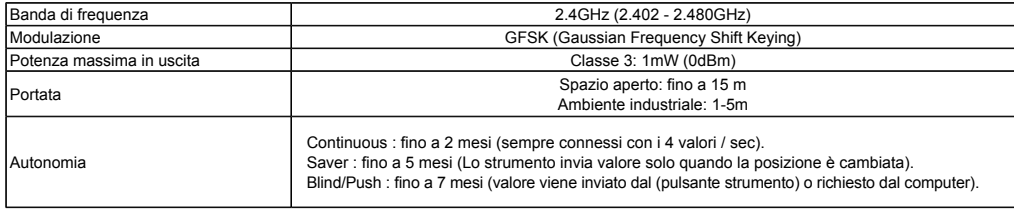

Altre specifiche sul sito del produttore.

**I**

# **10. Tasto preferito**

Il tasto «preferito» permette di accedere direttamente a una funzione predefinita e può essere configurato secondo le esigenze dell'utente. Per assegnare una funzione al tasto «preferito», applicare una pressione lunga su  $\bigcirc$ , quindi selezionare la funzione desiderata

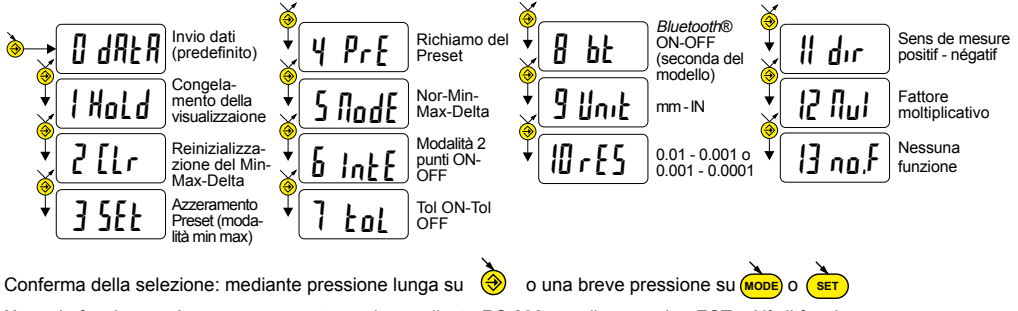

**I**

Nota : la funzione può essere assegnata anche mediante RS 232, con il comando <FCT + N° di funzione> esempio : Modifica di unità di misura = **<FCT9>**, direzione inversa di misura = **<FCTB>**

# **11. Regolazione e utilizzo della modalità di misura dinamica** IntE

Talune applicazioni richiedono di regolare lo strumento sul valore MIN (o MAX) misurato. In questo caso si deve procedere come segue :

### **11.1 Regolazione dello strumento**

- Introdurre un valore di Preset corrispondente alla dimensione effettiva del campione (consultare il capitolo 3)
- En el menú IntE, seleccione el modo -AMIN (selección automática del DIR- y modo MIN) ou +AMIN (selección automática del DIR+ y modo MIN) ou +AMAX (selección automática del DIR+ y modo MAX) según la medición a efectuar.
- Effettuare una misura del campione (comprendendo il valore massimo)
- Regolatore lo strumento selezionando la modalità  $5E$ t e premendo sul tasto  $\bigcirc$  (consultare il capitolo 3)

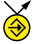

- Lo strumento è regolato e pronto a effettuare misurazioni.

### **11.2 Misura**

**I**

- Effettuare le misure comprendendo il valore massimo. Il display digitale memorizza e visualizza il valore MIN (o MAX) misurato.
- Prima di ogni nuova misura re inizializzare il valore misurato mediante una breve pressione su

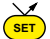

# Esempli:

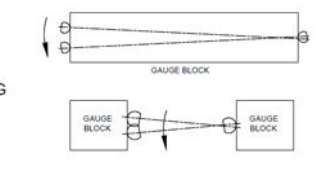

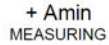

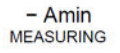

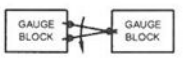

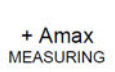

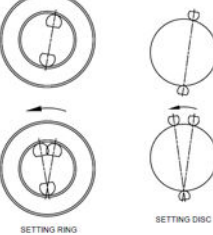

**I**

### **12. Spegnimento**

**I**

**SET** Il comparatore va automaticamente in stand-by dopo 10 minuti di inattività, tranne se la modalità Auto OFF è disattivata (consultare il capitolo 4 funzioni di secondo livello)

**SET** È possibile forzare la modalità stand-by, con una pressione lunga (>2s) su :

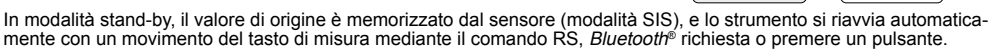

È possibile spegnere completamente lo strumento per un lungo periodo di non utilizzo, ma sarà necessario un azzeramento al momento del collegamento (perdita dell'origine):

- Applicare una pressione lunga (>4s) su (Taurus) :

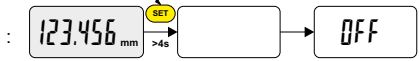

123.456 **mm >2s**

### **13. Reinizializzazione dello strumento**

**contemporanea su** (MODE In qualsiasi momento è possibile ripristinare le impostazioni originali dello strumento con una pressione lungua (>4s) fino a visualizzare il messaggio r $E5E$ .

#### **14. Personalizzazione dello strumento**

È possibile personalizzare l'accesso alle funzioni dello strumento mediante il software gratuito, il sito web del produttore (lo strumento deve essere connesso, con un cavo PROXIMITY o di alimentazione RS / USB).

Possibilità:

- Disattivare o attivare le funzioni desiderate
- Modificare l'accesso alle funzioni di secondo livello (messa in accesso diretto)

### **15. Connessione dello strumento**

Lo strumento può essere connesso a una periferica mediante un cavo Proximity (RS o USB), o di POWER-RS e POWER-USB o Bluetooth<sup>®</sup>. Vedere pagina 2 per il collegamento dei cavi.

È possibile trasmettere i valori misurati e comandare lo strumento con dei retro-comandi predefiniti (elenco dei comandi principali, consultare il capitolo 16)

**I**

#### **Nota :**

In modalita Tolleranza, le spie dei limiti di tolleranza rimangono accese solo per pochi secondi mentre la misura si stabilizza. Resteranno accese in modo fisso se lo strumento è collegato e alimentato con il cavo POWER-RS e POWER-USB.

#### **16. Elenco dei comandi principali**

#### Selezione e configurazione

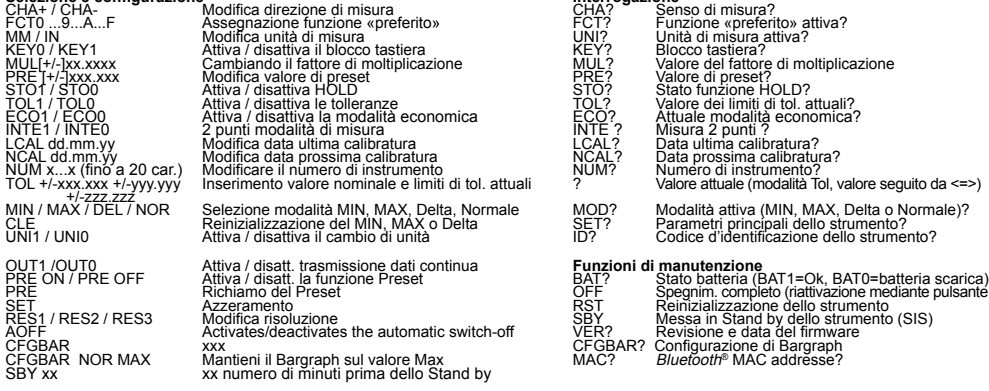

82 BT0/BT1 Attivare, disattivare il Bluetooth ® modulo BTRST Reimpostare le informazioni di associazione

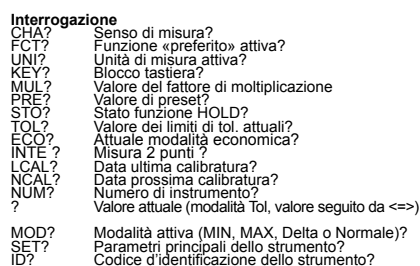

#### OUT1 /OUT0 Attiva / disatt. trasmissione dati continua **Funzioni di manutenzione**

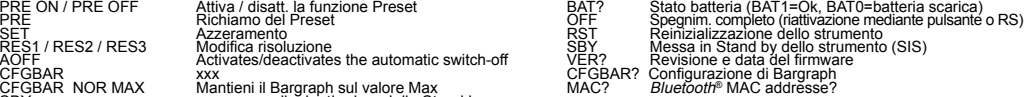

**Bluetooth ®**

# **17. Specifiche**

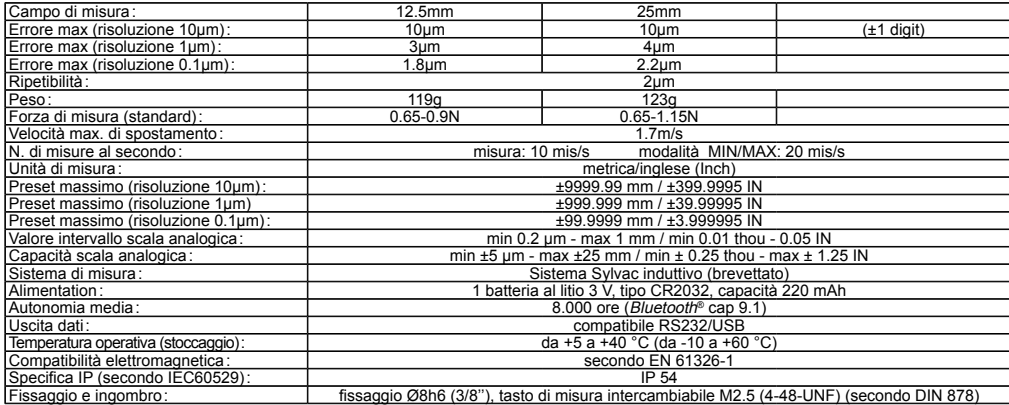

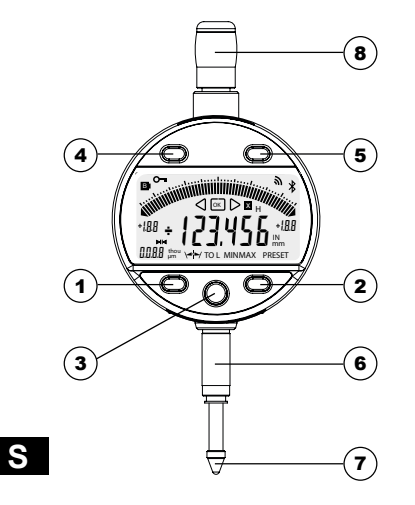

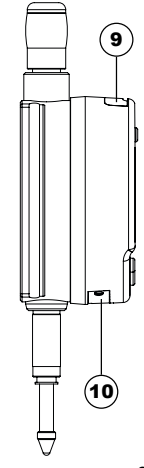

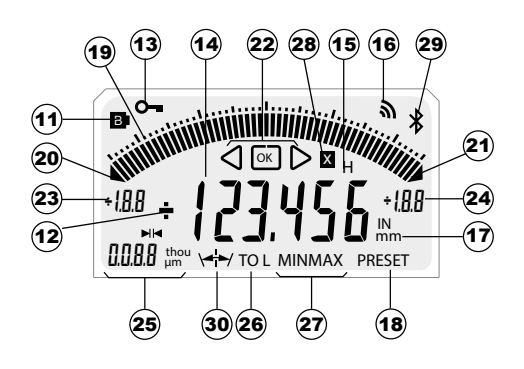

84

# **Descripción**

- 1. Botón Modo
- 2. Botón Configuración
- 3. Botón « Favoritos »
- 4. Botón
- 5. Botón
- 6. Cañón de fijación Ø8 o 3/8"
- 7. Palpador de bola Ø2 / M2.5 o 4-48-UNF
- 8. Corona de elevación
- 9. Alojamiento para cable Proximity
- 10. Alojamiento para batería o cable Power
- 11. Batería baja
- 12. Indicadores  $+/-$
- 13. Bloqueo del teclado (cap. 4)
- 14. Visualización de 6 digitos
- 15. Congelación del valor de medición (cap. 10)
- 16. Envío de datos (cap. 10)
- 17. Unidad de medida mm / pulgadas (cap. 3)
- 18. Modo Preset (cap. 3)
- 19. Escala analógica (cap. 8)
- 20. Superación del límite inferior
- 21. Superación del límite superior
- 22. Indicadores de tolerancia
- 23. Límite inferior de la escala analógica (cap. 8)
- 24. Límite superior de la escala analógica (cap. 8)
- 25. Unidad y valor del escalón analógico (cap. 8)
- 26. Modo Tolerancias (cap. 4)
- 27. Modo MIN/MAX/DELTA (cap. 4)
- 28. Multiplicador (cap. 4)
- 29. *Bluetooth*® (depende de la versión)
- 30. Tolerancias simétricas (cap. 8.1)

# **1. Funcionalidades del equipo**

**MODE** El equipo dispone de 2 modos de trabajo: funciones de primer nivel (con acceso directo) y funciones de segundo nivel.Además de las funciones de configuración hay acceso en modo MIN, MAX y DELTA (TIR), o en visualización de tolerancias. (ver cap. 3 y 4)

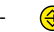

 $\bigcirc$  La tecla «favorito» atribuye un acceso directo a la función utilizada de manera principal (ver cap. 9)

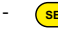

**SET** - Atribuye un valor predefinido, reinicializa el modo MIN/MAX, borra una selección y gestiona el apagado del equipo. Por defecto, el modo SIS permite apagar de manera automática sin pérdida de original (ver cap. 11).

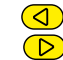

- Los botones "Izquierda" y "Derecha" permiten modificar el alcance de la escala analógica, los valores de la dimensión nominal y de los límites de tolerancia. (ver cap. 6.2).

#### **- Personalización de las funciones**

Es posible activar o desactivar ciertas funciones del equipo por RS232 (ver cap. 13)

### **- Parámetros de transmisión de datos**

4800Bds, 7 bits, paridad par, 2 bits de parada

#### **2. Arranque**

 Pulse un botón. En el primer empleo, el equipo pedirá seleccionar la unidad de medida deseada (IIII o Inch). Seleccione... y mida

# **3. Funciones de primer nivel**

Cada pulsación breve sobre (<mark>мољ</mark>) permite acceder directamente a las funciones de primer nivel :

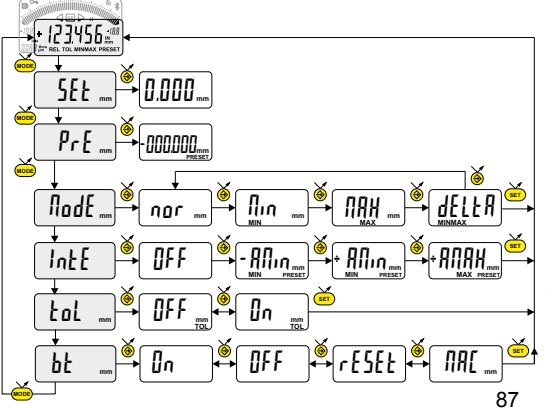

r Modo normal: Puesta a cero Modo mín (máx): Preestablecido con respecto al valor mín. (máx.) medido Introducción de un valor predefinido (ver cap. 7)

Medición del MÍNIMO, MÁXIMO DELTA (TIR) (ver cap. 5)

Modo 2 puntos (Preset dinámico)(consulte el capítulo 11)

Visualización de tolerancias (introducción de los límites de tolerancia, ver cap. 6)

Bluetooth® (dependiendo de la versión). Activar / desactivar, reiniciar el versión Bluetooth® o mostrar la 87 dirección MAC.

# **4. Funciones de segundo nivel**

Al pulsar prolongadamente (>2 seg) sobre (<mark>мовь</mark>) accederá a las funciones de segundo nivel. Pulsando brevemente en (<mark>мов</mark> accederá à la función deseada :

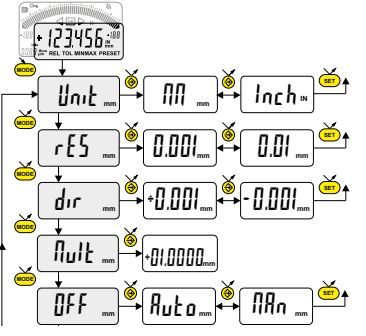

Selección de la unidad (mm o In)

Selección de resolución  $0.01 \rightarrow 0.001$  o  $0.001 \rightarrow 0.0001$ (dependiendo de la versión)

Selección de la dirección de medición (sentido positivo o negativo)

Introducción de un factor de multiplicación (ver cap. 7)

Modo de apagado automático<br>llłn = desactivado, łłułø = activo (tras 10 min.)

**........ continuación**

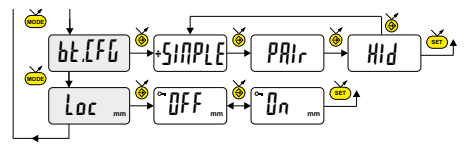

**bt.CFG**  $\frac{1}{2}$   $\frac{1}{2}$   $\frac$ (Ver cap. 6 para más detalles) El símbolo + indica el perfil activo.

> Bloqueo del teclado. Solo funciones de datos y CLR del botón favorito queda activa ((para desactivar el bloqueo del teclado,pulse SET durante 5 segundos.)

> > **S**

# **5. Funcionamiento en modo MÍNIMO, MÁXIMO y DELTA (TIR) :**

En ese modo de funcionamiento, la pantalla digital memoriza el valor MIN, MAX o DELTA. Por el contrario, la escala analógica indica siempre el valor actual medido.

- Una pulsación breve de  $\overline{\text{(ser)}}$ reinicializa el valor MIN/MAX memorizado ([LEAr)

- Una pulsación prolongada (>2s) de (ser) atribuye el valor Preset a la posición de medición actual.

### **6. Introducción (o modificación) de los límites de tolerancia**

Los límites de tolerancia se definen introduciendo el desfase inferior y superior con respecto a la cota nominal. Pueden emplearse dos métodos:

**6.1 Utilización del modo TOL**

**S**

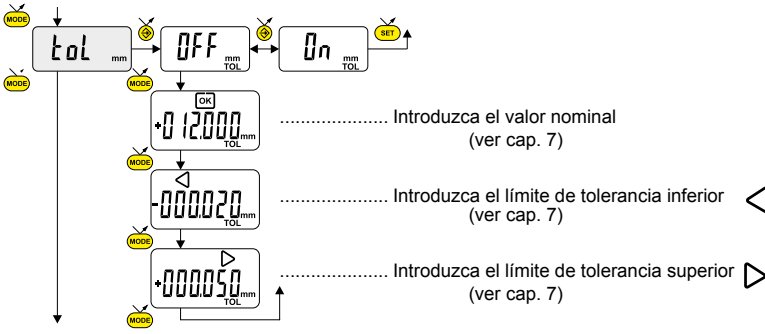

# **6.2 Utilización de los botones**  $\overline{\text{Q}}$  **y**  $\overline{\text{D}}$  :

También se puede introducir o modificar el valor nominal o los límites de tolerancia mediante una pulsación prolongada (>2seg) de  $\left(\bigtriangleup\right)$  y/o  $\left(\bigtriangledown\right)$ : Introduzca la Introduzca el Introduzca el desfase inferior desfase superior **L** cota nominal **mm mm mm**  $\dot{Q}$  +  $\dot{Q}$ **MODE MODE MODE mm mm**  $\cdot$ nnnnn $\cdot$ **mm TOL** (ver cap. 7) (ver cap. 7) (ver cap. 7)**Notas :**

- También es posible mostrar los límites de tolerancia cuando el equipo trabaja en modo MIN, MAX o DELTA (TIR)
- Si el usuario no ha definido ningún límites de tolerancia, el instrumento mostrará los indicadores de límites de tolerancias pero sin activar los indicadores luminosos (rojo - verde - amarillo)
- Si se están midiendo cotas interiores, se pueden cruzar los indicadores (rojo y amarillo) invirtiendo el orden de introducción de los desfases de tolerancia (desfase superior < desfase inferior).

### **7 Introducción de un valor numérico**

**S**

Para introducir o modificar un valor numérico (Preset, cota nominal, desfases de tolerancia o factor de multiplicación), pueden emplearse dos métodos :

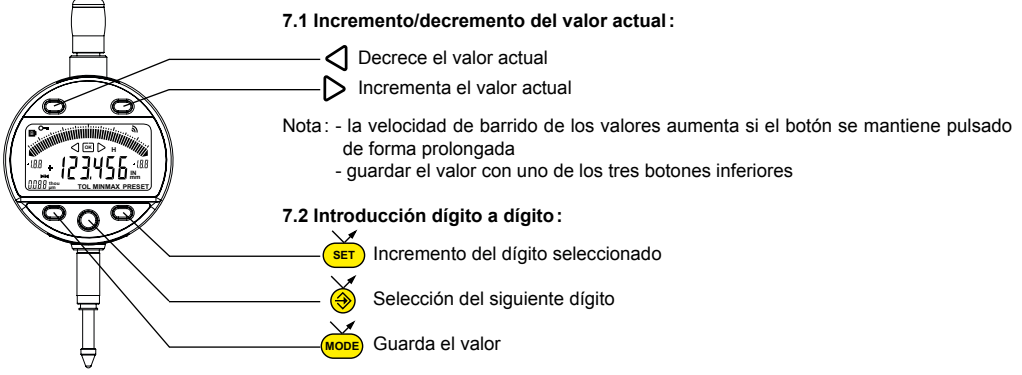

# **8. Escala de la visualización analógica**

Una pulsación breve de  $\overline{Q}$  o  $\overline{D}$  permite modificar el valor del escalón de la visualización analógica.

### **8.1 Función de centrado de la escala analógica**

Si los límites de tolerancia son asimétricos con respecto a la cota nominal, pueden recentrarse en la escala analógica mediante una pulsación breve y simultánea de y

Ejemplo: + 0.025 + 0.020

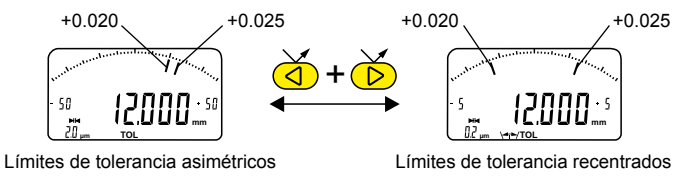

# **9. Configuración Bluetooth ® (depediendo del modelo)**

El procedimiento de conexión está pensado para que sea sencillo y se caracteriza por los 3 estados siguientes :

- Símbolo  $\text{\textbf{*}}$  apagado ............modo desconectado
- Símbolo  $\text{\#}$  parpadeante .......modo detección
- Símbolo  $\textbf{\$}$  encendido .........modo conectado

Se pueden seleccionar las siguientes opciones para controlar el módulo *Bluetooth®* .

- On Habilitar el módulo *Bluetooth®* (iniciar el modo de advertencia).
- OFF Desactiva módulo *Bluetooth®* (terminar la coexión activa).
	- rESEt Eliminar su información de emparejamiento.
	- MAC Muestra la dirección MAC (Media Access Control).

Tres perfiles de *Bluetooth*® están disponibles.

- SIMPLE Perfil no apareado (por defecto).
- PRI<sub>r</sub> Perfil apareado y seguro.

**S**

HId Modo teclado virtual (compatible con equipos recientes sin instalación del controlador).

#### **Observaciones :**

- La información de *Bluetooth®*se borra cuando se cambia el perfil.

# **Conexión :**

1° Compruebe que la aplicación y el *Bluetooth®* compatibles están activos (PC, unidad de medida).

- 2° Encienda el dispositivo. El módulo *Bluetooth*®está activo por defecto y el dispositivo es conectable (modo detección).
- 3° En cuanto se detecta el dispositivo, la conexión es automática. Si la conexión no se establece, durante que el instrumento se encuentre en modo búsqueda, reactivar el módulo Bluetooth<sup>®</sup> vía el menú bt / lln.
- 4° El dispositivo está listo para transmitir (modo conectado)

# **Solo con profilo emparejamiento :**

El perfil del dispositivo con el maestro es automático en la primera conexión. Para conectar un dispositivo a otro maestro (nuevo emparejamiento), hay que eliminar su información de emparejamiento desde el menú bt / rESEt.

# **9.1 Especificación Bluetooth ®**

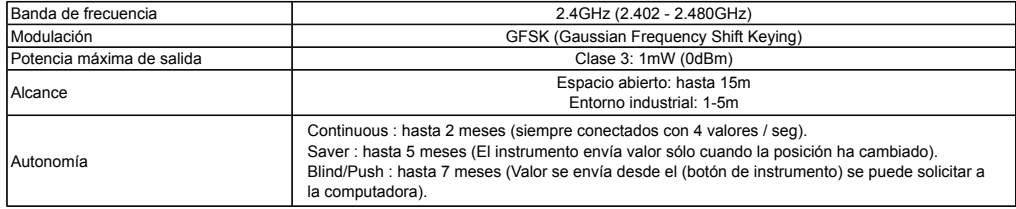

Otras especificaciones sobre el sitio web del fabricante.

# **10. Tecla favorito**

Con la tecla «favorito» se accede directamente a una función predefinida y puede configurarse según las necesidades del usuario. Para atribuir una función a la tecla «favorito» pulse prolongadamente sobre  $\bigcirc$  y seleccione la función deseada:

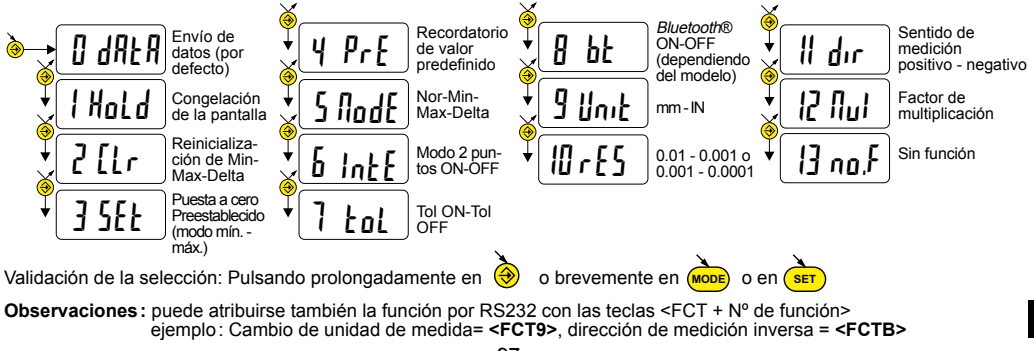

**S**

# **11. Ajuste y uso del modo de medición dinámica** IntE

Algunas aplicaciones precisan que el instrumento se ajuste con respecto al valor MIN (o MAX) medido. En ese caso, debe seguirse el siguiente procedimiento :

# **11.1 Ajustado del instrumento**

- Introduzca un valor de Preset correspondiente a la dimensión efectiva del patrón (ver cap. 3)
- En el menú IntE, seleccione el modo +AMIN (configure DIR+ y el modo MIN) o bien el modo +AMAX (configure DIR+ y el modo MAX) según la medición a efectuar.<br>- Efectúe una medición del patrón (pasando por el punto cuspidal)
- 
- Efectúe una medición del patrón (pasando por el punto cuspidal) Ajustar el instrumento seleccionando el modo SEt y pulsando el botón (ver cap. 3)
- El instrumento está ajusto, listo para medir.

# **11.2 Medición**

- Efectúe las mediciones pasando por el punto cuspidal. La pantalla digital memoriza y muestra el valor MIN (o MAX) medido.
- Antes de cada nueva medición, reinicialice el valor medido pulsando brevemente (sur 98

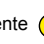

# Ejemplos:

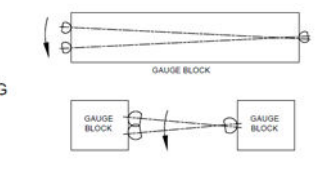

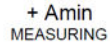

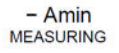

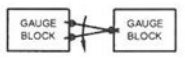

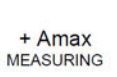

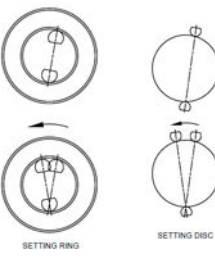

**S**

# **12. Apagado**

El comparador hibernará automáticamente tras 10 minutos de inactividad salvo que el modo Auto OFF esté desactivado (ver Cap. 4, Funciones de segundo nivel)

**SET** sobre

En modo hibernación el sensor conserva el valor original (modo SIS) y el equipo se reanuda automáticamente por un movimiento de la tecla de medición por control RS, *Bluetooth*® solicitud, o pulse un botón.

**SET** Es posible apagar el equipo en períodos largos en los que no se utilice pero esto implicará una puesta a cero al arrancarlo de nuevo (pérdida del origen):

- Pulsar prolongadamente (> 4 seg) sobre (sur):

# **13. Reinicialización del equipo**

mismo tiempo que (MODE) y (set) hasta que se muestre el mensaje r<sup>ESEE</sup>. Los ajustes iniciales del equipo pueden restaurarse en cualquier memento pulsando prolongadamente (> 4 seg) y al

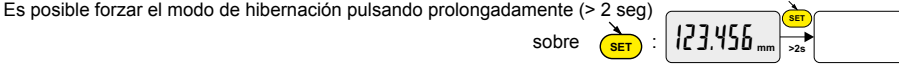

123.456 **mm >4s** OFF

### **14. Personalización del equipo**

Es posible personalizar el acceso a las funciones de su equipo con el programa gratuito para más información, véase el sitio web del fabricante (requiere conexión de su equipo con cable Proximity o Power RS / USB).

Esta aplicación permite:

- Desactivar o activar las funciones deseadas
- Modificar el acceso a las funciones de segundo nivel (acceso directo)

#### **15. Conexión del equipo**

El equipo puede conectarse a un periférico con un cable Proximity (RS o USB), o Power-RS (Power-USB) o *Bluetooth*®. Consultar la página 2 para la conexión de los cables.

Los valores medidos pueden transmitirse y puede controlarse el instrumento con comandos predefinidos (lista de comandos principales en el cap. 16)

#### **Observaciones :**

En modo Tolerancia, los indicadores luminosos de los límites de tolerancia se iluminan sólo unos segundos cuando la medición se ha estabilizado. Sin embargo se mantendrán iluminados si el instrumento está conectado y recibe alimentación con el cable Power RS (USB).

### **16. Lista de comandos principales**

#### **Selección y configuración Pregunta**

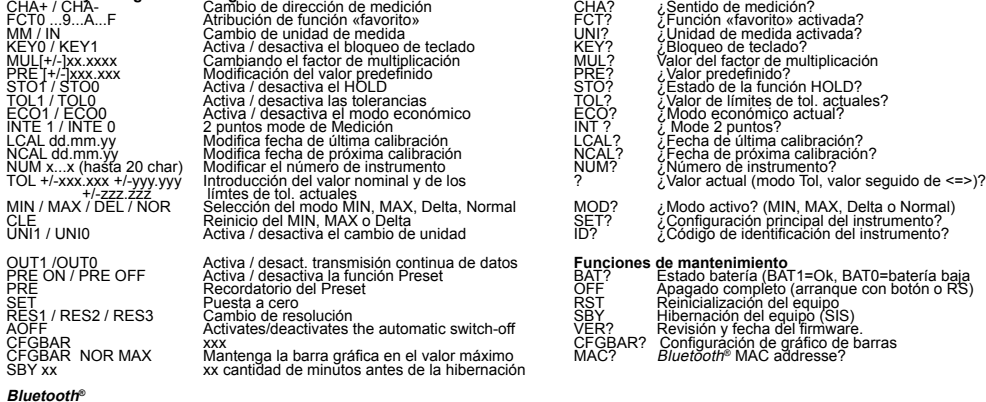

102 BT0/BT1 Habilitar/desactivar el Bluetooth<sup>®</sup> módulo BTRST restablecer la información de emparejamiento

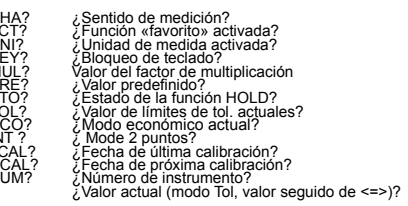

#### datos **Funciones de mantenimiento**

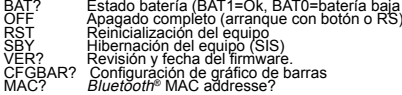

**S**

# **17. Specifications**

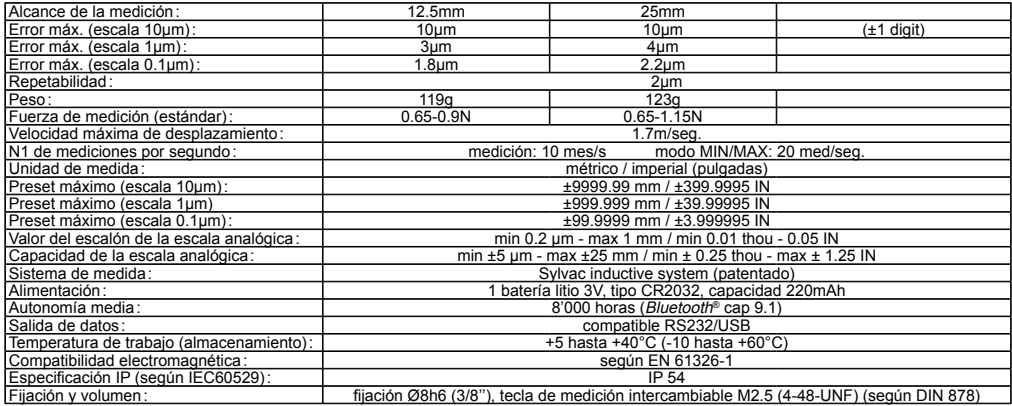

**Notes / Notes / Aufzeichnungen / Note / Notas**

#### **CERTIFICATE OF CONFORMITY**

We certify that this instrument has been manufactured in accordance with our Quality Standard and tested with reference to masters of certified traceability by the National Office of Metrology.

#### **CERTIFICAT DE CONFORMITE**

Nous certifions que cet instrument a été fabriqué et contrôlé selon nos normes de qualité et en référence avec des étalons dont la traçabilité est reconnue par l'office national de métrologie.

# **QUALITÄTSZEUGNIS**

Wir bestätigen, dass dieses Gerät gemäss unseren internen Qualitätsnormen hergestellt wurde und mittels Normalen mit anerkannter Rückverfolgbarkeit, kalibriert durch das Nationalamt für Metrologie, geprüft worden ist.

#### **CERTIFICATO DI CONFORMITÀ**

Con il presente si certifica che questo strumento è stato prodotto secondo il nostro standard sulla qualità e controllato rispetto a campioni di riferibilità riconosciuta dall'ufficio nazionale di metrologia

#### **CERTIFICADO DE CONFORMIDAD**

Certificamos que este instrumento ha sido fabricado conforme a nuestras normas de calidad y ha sido controlado en relación con patrónes de trazabilidad reconocida por la oficina nacional de metrología.

#### **Calibration certificate**

Because we make our instruments in batches, you may find that the date on your calibration certificate is not current. Please be assured that your instruments are certified at point of production and then held in stock in our warehouse in accordance with our Quality Management System ISO 9001. Re-calibration cycle should start from date of receipt.

#### **Certificat d'étalonnage**

En raison de la fabrication de nos instruments par lots de production, il est possible que la date de votre certificat d'étalonnage ne soit pas actuelle. Nous garantissons que nos instruments sont certifiés au moment de leur fabrication puis stockés conformément à notre système de gestion de la qualité ISO 9001. Le cycle de réétalonnage peut commencer à partir de la date de réception.

#### **Zertificat**

Da wir unsere Instrumente in Serien herstellen, kann es sein, dass das Datum auf dem Zertifikat nicht aktuell ist. Die Instrumente sind jedoch ab der Herstellung zertifiziert und werden dann gemäß unserem Qualitätsmanagementsystem ISO 9001 in unserem Lager aufbewahrt. Der Nachkalibrierungszyklus kann ab dem Empfangsdatum beginnen.

#### **Certificado de calibración**

Puesto que fabricamos nuestros instrumentos por lotes, puede que la fecha de su informe de prueba / certificado de calibración no esté al día. Asegúrese de que los instrumentos estén certificados en nuestro lugar de producción y estén almacenados en nuestro almacén conforme a nuestro sistema de control de calidad ISO 9001. El ciclo de recalibración puede empezar a partir de la fecha de recepción.

#### **Certificato di taratura**

Considerata la nostra produzione in serie di strumenti, è possibile verificare che la data di produzione sul rapporto di prova / certificato di taratura non è attuale. Accertarsi che gli strumenti siano correttamente certificati dalla nostra produzione e che sono conservati in stock presso il nostro magazzino secondo il sistema di gestione della qualità ISO 9001. Il ciclo di nuova taratura puo essere avviato dalla data di ricezione.

The *Bluetooth*® word mark and logos are registered trademarks owned by the *Bluetooth*® SIG, Inc. and any use of such marks by Sylvac is under license. Other trademarks and trade names are those of their respective owners.

### U.S./Canada Certification

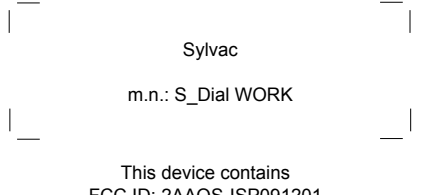

FCC ID: 2AAQS-ISP091201 IC: 11306A-ISP091201

# NOTICE :

Changes or modifications made to this equipment not expressly approved by Sylvac may void the FCC authorization to operate this equipment.
# NOTICE :

This device complies with Part 15 of the FCC Rules and with RSS-210 of Industry Canada. Operation is subject to the following two conditions.

(1) this device may not cause harmful interference, and

(2) this device must accept any interference received, including interference that may cause undesired operation.

## NOTE :

This equipment has been tested and found to comply with the limits for a Class A digital device, pursuant to Part 15 of the FCC Rules. These limits are designed to provide reasonable protection against harmful interference when the equipment is operated in a commercial environment. This equipment generates, uses, and can radiate radio frequency energy and, if not installed and used in accordance with the instruction manual, may cause harmful interference to radio communications. Operation of this equipment in a residential area is likely to cause harmful interference in which case the user will be required to correct the interference at his own expense.

#### Radiofrequency radiation exposure Information :

This equipment complies with FCC radiation exposure limits set forth for an uncontrolled environment. This equipment should be installed and operated with minimum distance of 20 cm between the radiator and your body. This transmitter must not be co-located or operating in conjunction with any other antenna or transmitter.

### Brazil Certification

### Description :

This module is based on Nordic Semiconductor nRF8001 μBlue *Bluetooth®* Low Energy Platform. The nRF8001 is a single chip transceiver with an embedded baseband protocol engine, suitable for ultra-low power wireless applications conforming to the *Bluetooth®* Low Energy Specification contained within v4.0 of the overall *Bluetooth®* specification. The nRF8001, used in the current revision of ISP091201, is a production product using a RoM for the baseband protocol engine.

Este equipamento opera em caráter secondário, isto é, nãotem direito à proteção contra interferência prejudicial, mesmo de estações do mesmo tipo e não pode causar interferência a sistemas operando em caráter primário.

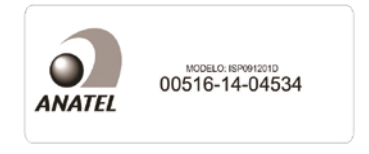

#### Mexico certification

 Contiene modulo inalámbrico Marca: Sylvac Modelo: ISP091201D IFT: RCPSYIS14-0655

La operación de este equipo está sujeta a las siguientes dos condiciones: (1) es posible que este equipo o dispositivo no cause interferencia perjudicial y (2) este equipo o dispositivo debe aceptar cualquier interferencia, incluyendo la que pueda causar su operación no deseada.

#### Korea South certification

MSIP-CRM-iNs-ISP091201

Class A Equipment (Industrial Use)

이 기기는 업무용(A급) 전자파적합기기로서 판매자 또는 사용자는 이 점을 주의하시기 바라며, 가정 외 의 지역에서 사용하는 것을 목적으로 합니다.

#### Japan certification

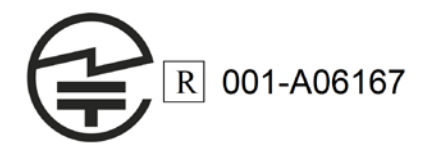

# CE X O G **WATER RESISTANT**

Changes without prior notice Sous réserve de toute modification Änderungen vorbehalten Soggetto a modifica senza preavviso Reservados los derechos de modificación sin previo aviso